# **Jihočeská univerzita v Českých Budějovicích Přírodovědecká fakulta**

**Diplomová práce**

# **Automatizace elektrických testů v automobilovém průmyslu**

**Bc. Jakub Egner**

vedoucí: doc. PaedDr. Petr Adámek, Ph.D. konzultant: Ing. Zbyněk Poskočil

**České Budějovice 2018**

Bibliografické údaje:

EGNER, J. 2018: *Automatizace elektrických testů v automobilovém průmyslu.* Diplomová práce - 93 str., Ústav Fyziky, Přírodovědecká fakulta, Jihočeská univerzita v Českých Budějovicích

EGNER, J. 2018: *Automatization of electrical tests in automotive industry.*

M.Sc. Thesis [in Czech] - 93 pp., Institute of Physics, Faculty of Science, University of South Bohemia in České Budějovice, Czech Republic

## ZADÁVACÍ PROTOKOL MAGISTERSKÉ PRÁCE

(iméno, příjmení, tituly) Katedra/ústav, kde bude práce vypracovávána: Ústav fyziky a biofyziky PřF JU Školitel: .. doc. PaedDr. Petr Adámek Ph.D. Katedra aplikované fyziky a techniky PF JU............. (jméno, přijmení, tituly, u externího š. název a adresa pracoviště, telefon, fax, e-mail) (jméno, příjmení, tituly, katedra – jen v případě externího školitele) Školitel – specialista, konzultant: ... dipl. Ing. Zbyněk Poskočil , Robert spol. s.r.o. České Budějovice, Roberta Bosche 2678, +420(38)040-4325, Zbynek.Poskocil@cz.bosch.com............ (jméno, příjmení, tituly, u externího š. název a adresa pracoviště, telefon, fax, e-mail)

Téma magisterské práce: Automatizace elektrických testů v automobilovém průmyslu

Cíle práce :

- · Proveďte analýzu současného způsobu měření elektrických testů podle normy LV124
- · Vyberte testy vhodné pro automatizované testování a navrhněte možnosti jejich realizace
- · Vyberte a realizujte jedno řešení s ohledem na současné softwarové a hardwarové vybavení dostupné v rámci oddělení vývoje power-train senzorů
- · Navržené řešení musí být modulární a umožňovat snadné doplnění o další funkce
- · Ověřte Vámi navržené řešení a proved'te srovnání s původním postupem

Základní doporučená literatura :

[1] HÄBERLE, Heinz O. Průmyslová elektronika a informační technologie. Přeložil Jiří HANDLÍŘ. Praha: Europa-Sobotáles, 2003. ISBN 80-86706-04-4.

[2] GROSS, Christian. Beginning C# 2008: from novice to professional. Berkeley: Apress, c2007. ISBN 978-1-4302- $1033 - 7.$ 

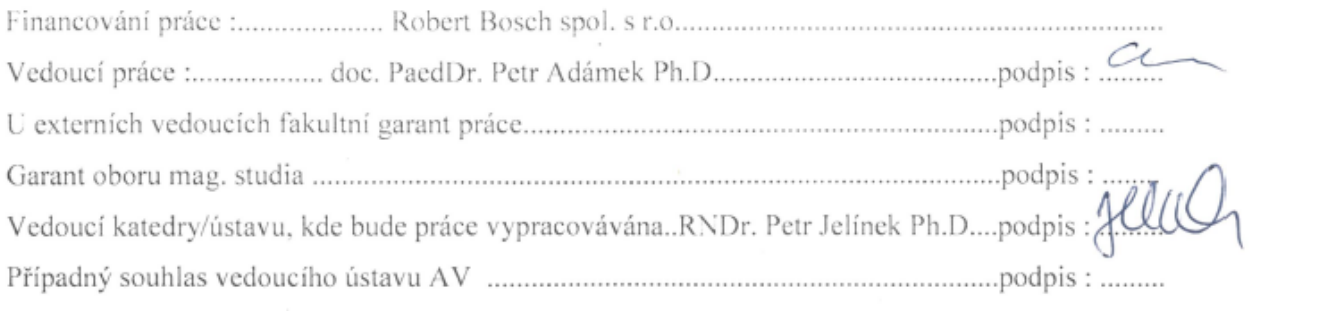

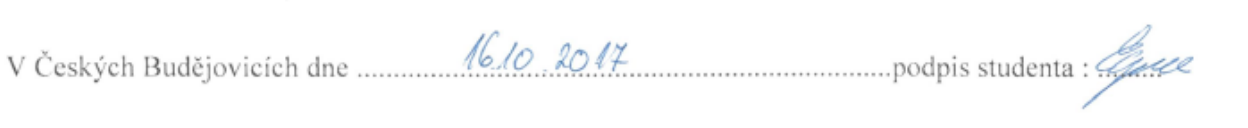

## **Název**

Automatizace elektrických testů v automobilovém průmyslu

## **Abstrakt**

Diplomová práce "Automatizace elektrických testů v automobilovém průmyslu" se zabývá problematikou provádění elektrických testů v automobilovém průmyslu. V této práci je rozebrán obecný popis důvodů pro provádění elektrických testů i samotné elektrické testy dle zákaznické normy LV 124. Dále je navržen a vytvořen ovládací program, který automatizuje provádění těchto testů při využití dostupných zařízení na oddělení PS-SD/EPS-Bj firmy Robert Bosch spol. s.r.o., který je následně otestován v praxi.

## **Klíčová slova**

Elektrické testy, Automobilový průmysl, C#, LV 124

## **Title**

Automatization of electrical tests in automotive industry

## **Abstract**

Topic of diploma thesis "Automatization of electrical tests in automotive industry" is execution of the electrical tests in automotive industry. Common reasons for electrical tests and electrical tests according to customers norm LV 124 are described in this work. Automation application for controlling of the available equipment at laboratory of the department PS-SD/EPS-Bj of company Robert Bosch spol. s.r.o., which is necessary for execution of the electrical tests is designed and created in last section of this diploma thesis.

## **Key words**

Electrical tests, Automotive industry, C#, LV 124

Prohlašuji, že svoji diplomovou práci jsem vypracoval samostatně pouze s použitím pramenů a literatury uvedených v seznamu citované literatury.

Prohlašuji, že v souladu s § 47b zákona č. 111/1998 Sb. v platném znění souhlasím se zveřejněním své diplomové práce, a to v úpravě vzniklé vypuštěním vyznačených částí archivovaných Přírodovědeckou fakultou - elektronickou cestou ve veřejně přístupné části databáze STAG provozované Jihočeskou univerzitou v Českých Budějovicích na jejích internetových stránkách, a to se zachováním mého autorského práva k odevzdanému textu této kvalifikační práce. Souhlasím dále s tím, aby toutéž elektronickou cestou byly v souladu s uvedeným ustanovením zákona č. 111/1998 Sb. zveřejněny posudky školitele a oponentů práce i záznam o průběhu a výsledku obhajoby kvalifikační práce. Rovněž souhlasím s porovnáním textu mé kvalifikační práce s databází kvalifikačních prací Theses.cz provozovanou Národním registrem vysokoškolských kvalifikačních prací a systémem na odhalování plagiátů.

V Českých Budějovicích, 12.11.2018

Bc. Jakub Egner

## **Obsah**

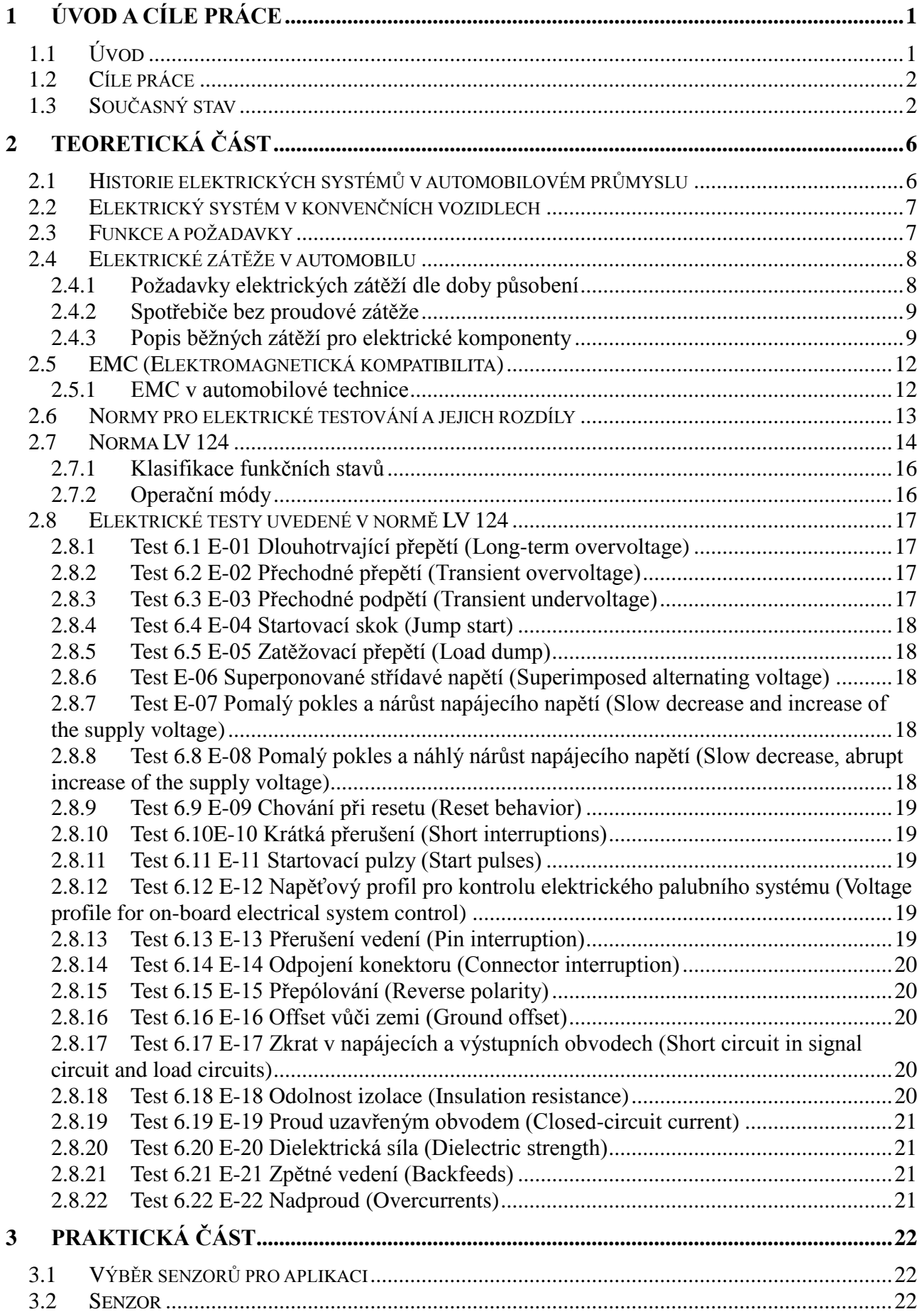

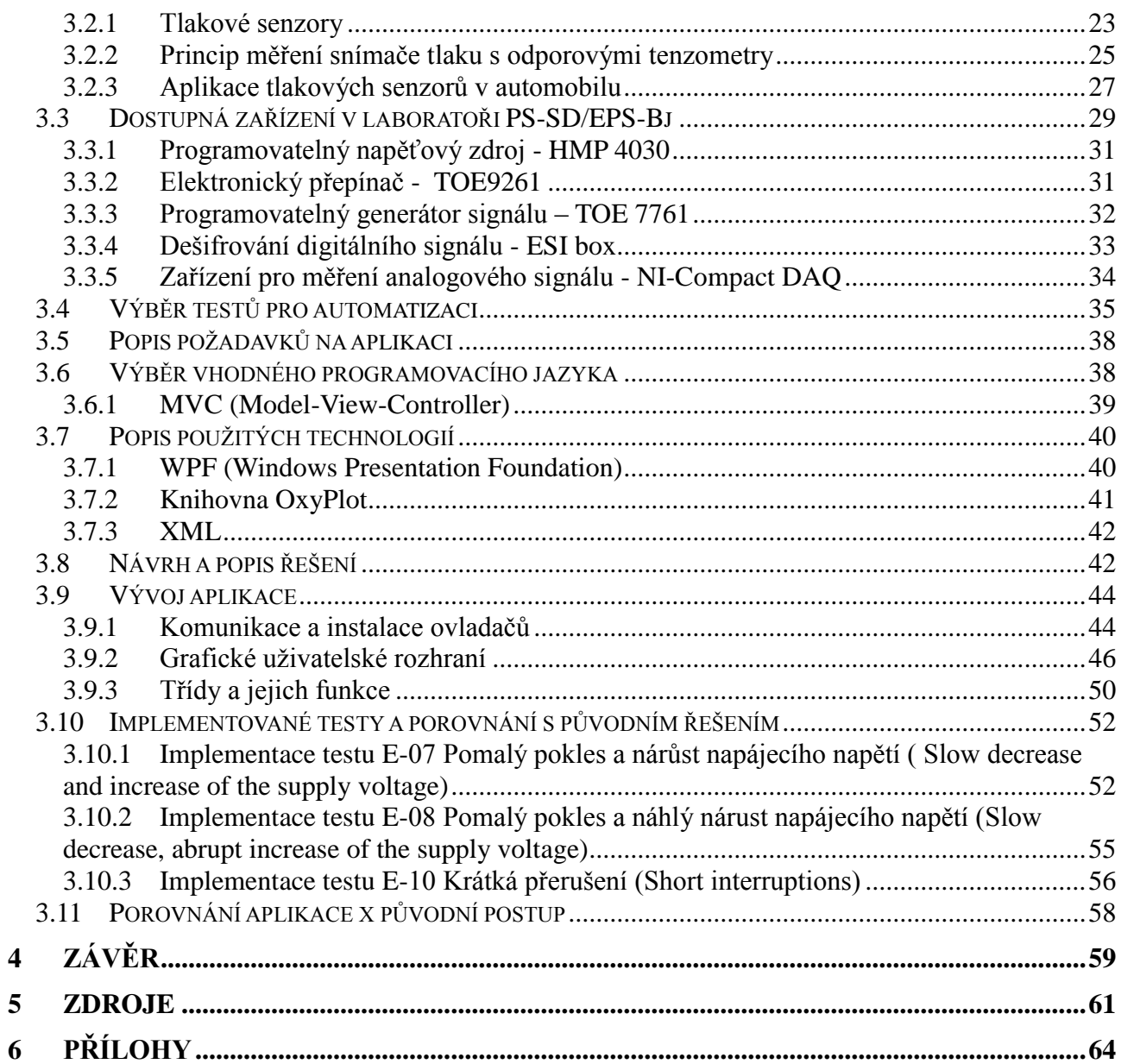

## <span id="page-9-0"></span>**1 Úvod a cíle práce**

## <span id="page-9-1"></span>**1.1 Úvod**

Diplomová práce se zabývá vytvořením aplikace pro automatizované provádění elektrických testů dle norem v automobilovém průmyslu pro elektrické komponenty v automobilu. Aplikace využívá vybavení dostupné v laboratoři oddělení vývoje power-train senzorů PS-SD/EPS-Bj.

Oddělení PS-SD/EPS-Bj se věnuje vývoji power-train senzorů, konkrétně tlakovým senzorům, rotačním senzorům a senzorům váhy vzduchu. Oddělení existuje již od roku 2010 a slouží jako podpora hlavního vývoje v mateřském závodě ve Stuttgartu.

Požadavek na aplikaci vznikl ve firmě Robert Bosch spol. s r.o. z důvodu zvýšení počtu zakázek pro provádění elektrických testů, které je spojeno s neustálým navyšováním počtu elektronických zařízení v automobilech a které se bude nadále zvyšovat i v dalších letech z důvodu pokroku v elektrifikaci automobilů. Provádění elektrických testů bez programového řešení je časově náročné a vyžaduje vysoce kvalifikované pracovníky pro obsluhu potřebných zařízení a také samotné vyhodnocení výsledků.

V praxi již existují hotová řešení, která jsou však dodávána jako kompletní technické a programové řešení od jednoho dodavatele. Oddělení PS-SD/EPS-Bj již veškerá zařízení potřebná pro provádění testů vlastní od různých výrobců, a proto se přímo nabízí volba řešení pomocí vlastní aplikace, která využije již dostupná zařízení.

Nejčastější požadavek na elektrické testy se odkazuje na zákaznickou normu LV 124, která vychází z normy ISO 16750, a to konkrétně z její druhé části, která se zabývá elektrickým zatížením. Na základě těchto informací je rozhodnuto, aby aplikace primárně řešila testy dle normy LV 124 a umožňovala případnou modifikaci parametrů při případném požadavku na změnu.

## <span id="page-10-0"></span>**1.2 Cíle práce**

- Provedení analýzy současného způsobu provádění elektrických testů podle normy LV 124.
- Vybrání testů vhodných pro automatizované testování a navrhnutí možnosti jejich realizace.
- Vybrání a realizace jedno řešení s ohledem na současné softwarové a hardwarové vybavení dostupné v rámci oddělení vývoje power-train senzorů.
- · Navržení řešení, které musí být modulární a umožňovat snadné doplnění o další funkce.
- Ověření navrženého řešení a provedení srovnání s původním postupem.

## <span id="page-10-1"></span>**1.3 Současný stav**

V současné době probíhá provádění elektrických testů na oddělení z větší části manuálním způsobem, pouze některé testy jsou částečně automatizovány s pomocí programů dodávaných k jednotlivým zařízením. To vyžaduje, aby na počítači použitém k provádění testů bylo nainstalováno mnoho aplikací, které jsou pak zároveň spuštěny, a také je zapotřebí kvalifikované obsluhy, která je schopna ovládat veškeré dodávané programy či případně umí nastavit veškerá zařízení manuálně. Z tohoto důvodu, je každé provádění testu velmi časově náročné.

Provádění elektrických testů dále vyžaduje od obsluhy, provádějící testování, znalost měřeného senzoru pro vyhodnocení měřených dat. Pro příklad současného provádění testů poslouží jeden z testů dle normy LV 124. Pro ukázku byl vybrán test s označením E-10 Krátká přerušení (Short interruptions). Tento test má za úkol ověřit chování testované elektrické komponenty pro různé doby přerušení napájecího napětí. Při manuálním provedení testu jsou zapotřebí následné kroky:

1. Zapojení měřicích přístrojů dle schématu zapojení (*obrázek 1*).

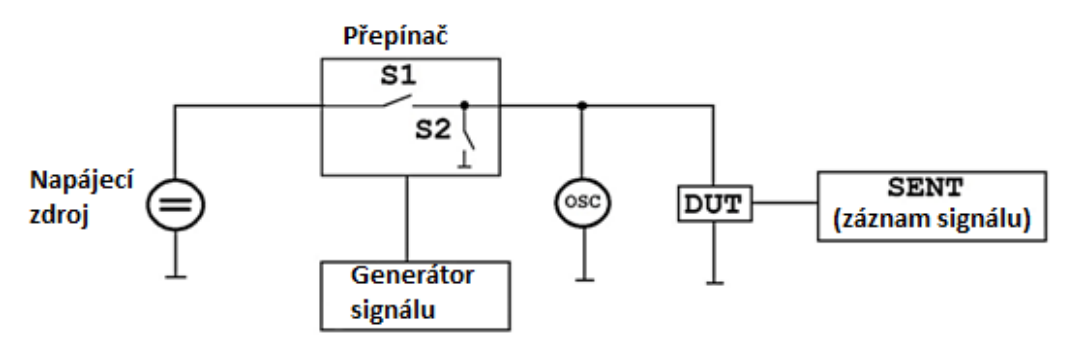

*Obrázek 1- Schéma zapojení testu E-10 Krátká přerušení (Short interruptions) vytvořeno autorem diplomové práce*

- 2. Kvůli monitorování výstupního signálu ze senzoru, zde uveden příklad pro digitální výstup (obvykle SENT protokol), je potřeba nastavit na externím zařízení, které může být například ESI box (popis kapitola 3.3.4), frekvenci vyčítání hodnot, chybovou hodnotu a čas, po kterém se zobrazí chybové hlášení v případě přerušení komunikace mezi senzorem a monitorovacím zařízením a samotný přepočet vyčítané digitální hodnoty na reálnou, dle konfigurace senzoru.
- 3. Nastavení napájecího napětí vzorku na požadované napětí (nejčastěji 5 V).
- 4. Testovanou komponentu je potřeba otestovat pro veškeré doby přerušení viz *tabulka 1*. První čas přerušení je definován od výpadků s trváním 10 μs až 100 μs, s krokem 10 µs. Nastavení času přerušení vyţaduje nastavení generátoru signálu, na kterém nastavíme požadovaný tvar pulzu a jeho frekvenci. Pulz z generátoru je vstupním signálem pro elektronický spínač, který je řízený frekvencí pulzů a zajišťuje nám odpojování testované komponenty od zdroje napájení.
- 5. Po provedení testu s časem přerušení 10 µs, se pokračuje dále s dobou přerušení 20 µs, a opět se provádí měření až do doby, kdy jsou takto otestovány veškeré časy přerušení dle *tabulky 1*.

| Čas přerušení                     | Kroky            | Počet měření |
|-----------------------------------|------------------|--------------|
| $10 \mu s$ až $100 \mu s$         | $10 \mu s$       | 10           |
| $100 \mu s$ až 1 ms               | $100 \mu s$      | 9            |
| $1 \text{ ms}$ až $10 \text{ ms}$ | 1 ms             | 9            |
| 10 ms až 100 ms                   | $10 \text{ ms}$  | 9            |
| $100 \text{ ms}$ až $2 \text{ s}$ | $100 \text{ ms}$ | 19           |

*Tabulka 1- Časy přerušení*

- 6. Zaznamenávání výstupního signálu pomocí osciloskopu, analogových měřicích karet nebo v případě digitálního výstupu ESI boxem či případně dalšího zařízení, které je společně s aplikací v PC schopno zaznamenávat výstup ze senzoru.
- 7. Zpracování a interpretace měřených dat, kdy je hledán moment, ve kterém dojde k výpadku senzoru při přerušení od zdroje napájení.

Z uvedených kroků je patrno, jak nejen časově, ale i technicky náročné je provedení byť jen jediného elektrického testu. Pro provedení uvedeného testu bez započítání času pro přípravu zapojení dle schématu je zapotřebí přibližně 5 hodin čistého času, ke kterému je potřeba započítat čas pro následné zpracování a vyhodnocení naměřených dat.

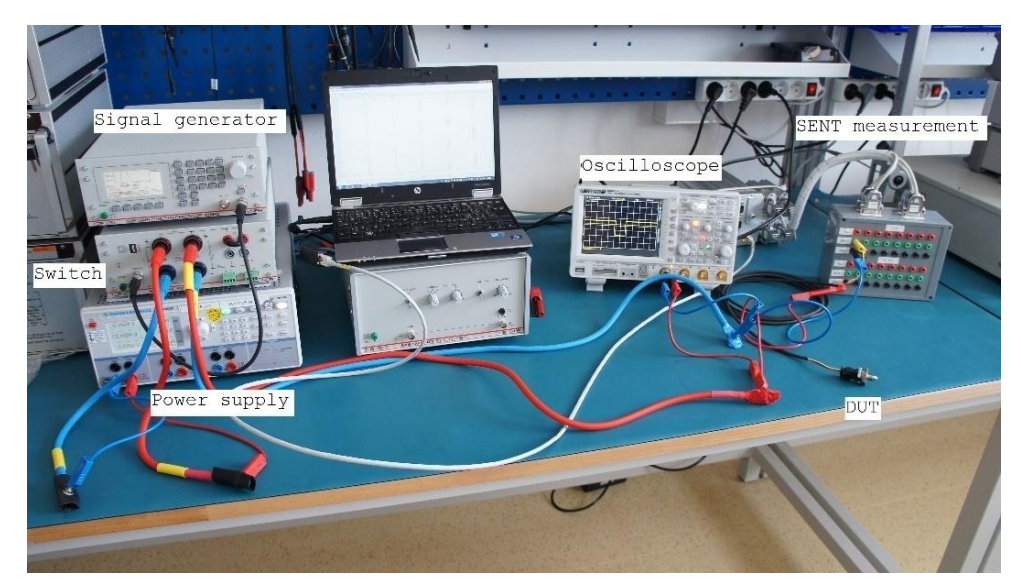

*Obrázek 2 - Reálné zapojení testu E-10 Krátká přerušení (Short interruptions) (fotoautor)*

Na trhu již existují dostupná plně automatizovaná řešení například ve formě měřící věže dodávané společně s ovládacím softwarem (*obrázek 4*). Na *obrázku 3* je vidět řešení od firmy Toellner, přičemž i jednotlivé komponenty a stejně tak i ovládací program jsou dodány od stejné firmy. Elektronický systém simuluje a testuje komponenty pomocí programu WaveControl. Firma Toellner nabízí flexibilní řešení pro palubní systémy simulující a testující komponenty pro automobilový a letecký průmysl. Program umožňuje řízení Toellner systémových komponent, které mohou být i individuálně přizpůsobeny v případě specifických požadavků.

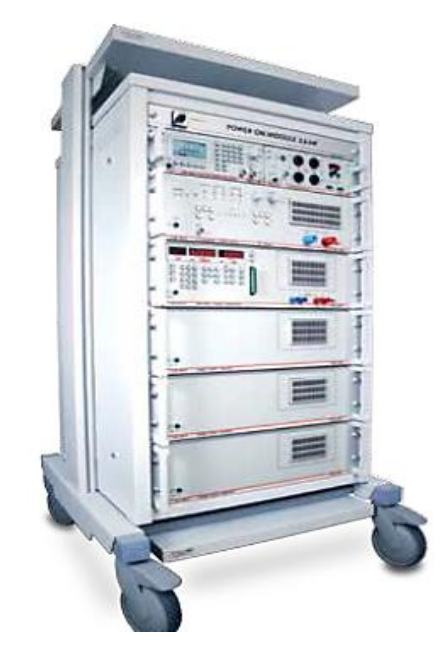

*Obrázek 3- Měřicí věž Toellner převzato z [1]*

Knihovny, které obsahuje dodávaný program, umožňují pracovat s typy vln pro testy prováděných podle různých norem například LV 124, LV 148/VDA 320, VW 80000-1, VW 82148, GMW 3172, MBN 10615, ISO 16750-2 a další funkce, například [1]:

- Importování a exportování zaznamenaných dat.
- Grafické vytvoření individuálních testovacích křivek.
- Kontrolu sekvence programu.

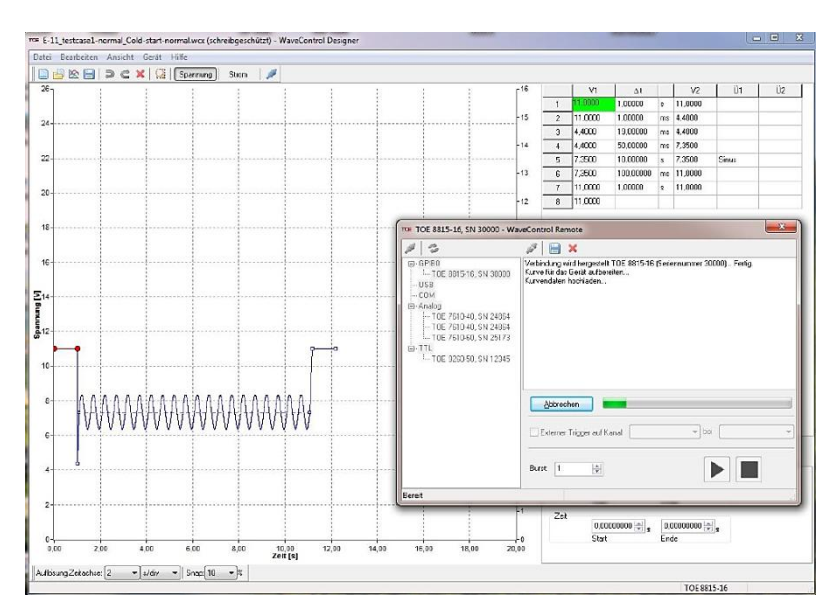

*Obrázek 4- Ovládací software WaveControl převzato z [1]*

## <span id="page-14-0"></span>**2 Teoretická část**

## <span id="page-14-1"></span>**2.1 Historie elektrických systémů v automobilovém průmyslu**

První elektrický systém byl firmou Bosch instalován do automobilu již v roce 1902. Jednalo se o systém zapalovacího magneta, složený z magneta, distributoru zapalování a zapalovacích svíček [2].

O 11 let později byl již do automobilů dodáván první kompletní systém společnosti Bosch [2]. Tento systém již zahrnoval zapalovací svíčky, startér, generátor stejnosměrného napětí, světlomety, baterii a spínač regulace.

Vzrůstající komplexnost a využití elektrických a elektronických komponent, subsystémů a bloků instalovaných v každém automobilu vyústila v posledních letech v rychlý nárůst elektrické zátěže. Zatímco dříve byly středem zájmu startér, zapalování a světlomety, v průběhu let se kontinuálně rozšířila výbava automobilů o elektronické zapalování a vstřikování paliva, systémy pro komfort (např. vyhřívání sedadel, infotainment<sup>1</sup>) a bezpečnostní systémy (např. ABS, ESP atd.)

V roce 2010 bylo odhadováno, že cena elektronického vybavení středního automobilu tvoří více než 30 % celkové ceny vozidla [3]. V současnosti elektrické a elektronické komponenty používané v automobilech pracují v kmitočtovém rozsahu od nuly (stejnosměrné proudy a napětí) až do výše desítek GHz s výkonovými úrovněmi od jednotek mW do několika desítek W. Délka elektrické kabeláže dnešního průměrného automobilu činí více než 2 500 m s váhou větší než 40 kg. Počet elektrických kontaktů dosahuje několika tisíc a celková délka kontaktních spojů činí více než  $2,5$  m.[4]

1

<sup>&</sup>lt;sup>1</sup> systémy obstarávající informace a zábavu pro uživatele vozidla

## <span id="page-15-0"></span>**2.2 Elektrický systém v konvenčních vozidlech**

### <span id="page-15-1"></span>**2.3 Funkce a požadavky**

Elektrický systém motorového vozidla se skládá z alternátoru jako konvertoru energie, jedné nebo i více baterií jako akumulátory energie a elektrického vybavení jako spotřebič (*obrázek 5*). Energie z baterie je dodávána startéru, který potom startuje motor vozidla. Během provozu vozidla musí být veškeré systémy vozidla, jako jsou zapalování, systém vstřikování paliva, kontrolní jednotky, elektronika pro bezpečnost, svícení a další vybavení, zásobeny energií. Alternátor dodává vyžadovanou elektrickou energii pro tyto komponenty a také dobíjí baterii.

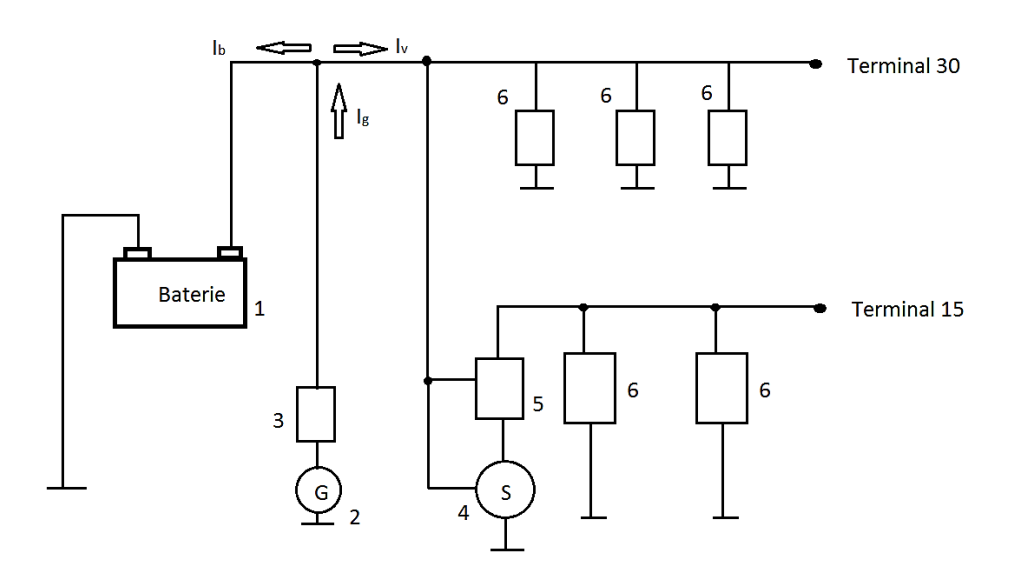

*Obrázek 5- Zapojení spotřebičů k baterii (1-baterie, 2-alternátor, 3- regulátor alternátoru, 4-startér, 5-spínač zapalování, 6-spotřebiče, Ib- bateriový proud, Ig- alternátorový proud, Iv- proud odebíraný zařízeními) Po vyndání klíče ze zapalování je napájeno pouze pár spotřebičů, které jsou připojeny na terminálu<sup>2</sup> 30, zbytek spotřebičů je připojen na terminálu 15. převzato a upraveno z[5]*

Zvýšený komfort a bezpečnost vyžaduje významné navýšení energie v elektrickém systému vozidla. Navíc je aktuálním trendem elektrifikace vozidla (např. nastavení sedaček, elektronický parkovací systém). Nominální výstup alternátoru se pohybuje přibližně od 1 kW v dvou-dvéřovém vozidle, k 3 kW pro vozidlo ve vyšší třídě, a to je méně než spotřebiče celkově potřebují [5]. Jinými slovy baterie tak musí dodávat energii během provozu vozidla.

<sup>&</sup>lt;u>– Každý elektrický kontakt ve vozidle má své vlastní číselné označení, které je dáno dle normy DIN 72552</u><br><sup>2</sup> Každý elektrický kontakt ve vozidle má své vlastní číselné označení, které je dáno dle normy DIN 72552

Alternátor dodává proud (Ig) při chodu motoru k tomu, abychom byli schopni dobít baterii. Avšak alternátor je schopný toto provést pouze tehdy, pokud spotřebiče v provozu neodebírají více, než může dodat. Pokud proud odebíraný vybavením (Iv) v elektronickém systému vozidla je větší než proud alternátoru (Ig) (např. když motor je ve stavu volnoběhu), je baterie vybíjena. Systémové napětí vozidla padá na napěťovou úroveň baterie, ze které je proud odebírán. Maximální proud alternátoru je velmi závislý na otáčkách a teplotě alternátoru. Pokud je motor ve volnoběhu, alternátor může dodat 55% až 65% jeho nominálního výstupu [5]. Po okamžitém startu při chladném motoru při nízkých venkovních teplotách je alternátor schopný ze středních otáček motoru zásobovat elektrický systém vozidla s až 120% jeho jmenovitého výstupu. Pokud je motor horký, motorový prostor se ohřívá v závislosti na teplotě okolí a zatížení motoru na teplotu 60°C až 120°C [5]. Vysoké teploty motorového prostoru pak způsobují vysoký odpor vinutí, které redukuje maximální výstup alternátoru.

#### <span id="page-16-0"></span>**2.4 Elektrické zátěže v automobilu**

#### <span id="page-16-1"></span>**2.4.1 Požadavky elektrických zátěží dle doby působení**

Požadavky elektrické zátěže nejsou v čase konstantní. Během první minuty po startu jsou obecně charakterizovány vysokými požadavky (např. vytápění předního skla, vytápění sedaček atd.) s následným ostrým poklesem spotřeby. Veškeré tyto spotřebiče jsou vypnuty po pár minutách.

Různé elektrické zátěže se odlišují dobou působení.

Rozdělují se následně [5]:

• Permanentní

Jak už název napovídá, jsou zapnuty po celou dobu provozu vozidla (zapalování, vstřikování paliva atd.).

• Dlouhodobé

Jsou zapnuty, kde je to nezbytné a poté zůstávají zapnuty po delší dobu zátěže (světlomety, rádio, klimatizace atd.).

• Krátkodobé

Jsou zapnuty po krátký čas (brzdová světla, blinkry atd.).

#### <span id="page-17-0"></span>**2.4.2 Spotřebiče bez proudové zátěže**

Některé řídící jednotky a spotřebiče vyžadují napájení dokonce, i když je vozidlo zaparkováno. Nezátěžový proud je složen z celkového součtu všech zapnutých spotřebičů. Většina těchto spotřebičů je v provozu jen po krátkou dobu od zhasnutí motoru (např. vnitřní osvětlení vozidla), avšak některé jsou pořád aktivní (např. systém proti odcizení).

Neočekávaně vysoký nezátěžový proud se také může vyskytnout, pokud například dojde k situaci, kdy opakující se "probouzení" řídící jednotky často reaktivuje propojení při zaparkovaném vozidle. Síť kontrolní jednotky musí být nakonfigurována a otestována pro uvedenou situaci, ale i další podobné situace. Nezátěžový proud musí být dodáván z baterie a maximální hodnota pro nezátěžový proud je definována výrobcem. Typická hodnota pro osobní automobil je přibližně od 3 mA do 30 mA [6].

#### <span id="page-17-1"></span>**2.4.3 Popis běžných zátěží pro elektrické komponenty**

Elektrické komponenty v automobilových vozidlech jsou vystaveny mnoha negativním vlivům, jako jsou například extrémní teploty, vibrace a také instalované antény způsobující vystavení mnoha vnějším elektromagnetickým signálů. Jeden z hlavních problémů vyskytujících se ve vozidle je spojen s tzv. "špinavou energií" způsobenou elektrickým rušením. Standardní produkty nejsou vhodné pro použití v automobilech, protože důsledky přechodových napájecích podmínek mohou způsobit poškození zařízení.

Elektrická rušení, zahrnující elektromagnetická rušení, elektrostatické výboje a další, jsou generována různými sub-systémy ve vozidle, jako jsou zapalování, reléové kontakty, alternátor, vstřikovací trysky a další příslušenství. Tato nebezpečí se mohou vyskytnout přímo v kabelovém svazku v případě přímých nebezpečí nebo mohou ovlivnit elektronické moduly nepřímo prostřednictvím indukce. Rušení může ovlivnit elektroniku dvěma způsoby - na datovém vedení nebo na napájecím vedení. V závislosti na typu faktorů, které způsobují problémy, je první prioritou pro prostředí uvnitř vozidla vyřešení kritických problémů zavedenými "zdroji špinavé energie".

Ve většině současných motorizovaných vozidel je zdroj stejnosměrného napětí poskytován pomocí olověného nabíjecího akumulátoru a akumulátor je dobíjen motorem a

generátorem nebo alternátorem. Stejnosměrné napětí v takovém prostředí je velmi ovlivněno signálem zapalování, otáčkami motoru (zrychlování nebo zpomalování), načítáním zařízení (audio systém, světla a tak dále).

Nejzávažnější přechodové jevy jsou důsledkem zatěžujících podmínek nebo stavu přepětí při startu. Jiné přechodové jevy mohou také vyplynout ze zapnutí a vypnutí relé či cívek i například z aktivace pojistek [7].

Nejčastější případy a jejich vliv na nominální napětí, které může ovlivnit funkčnost jednotlivých elektrických komponent, jsou znázorněny na *obrázku 6.* V další části následuje popis jednotlivých případů a ve kterých situacích k nim může dojít.

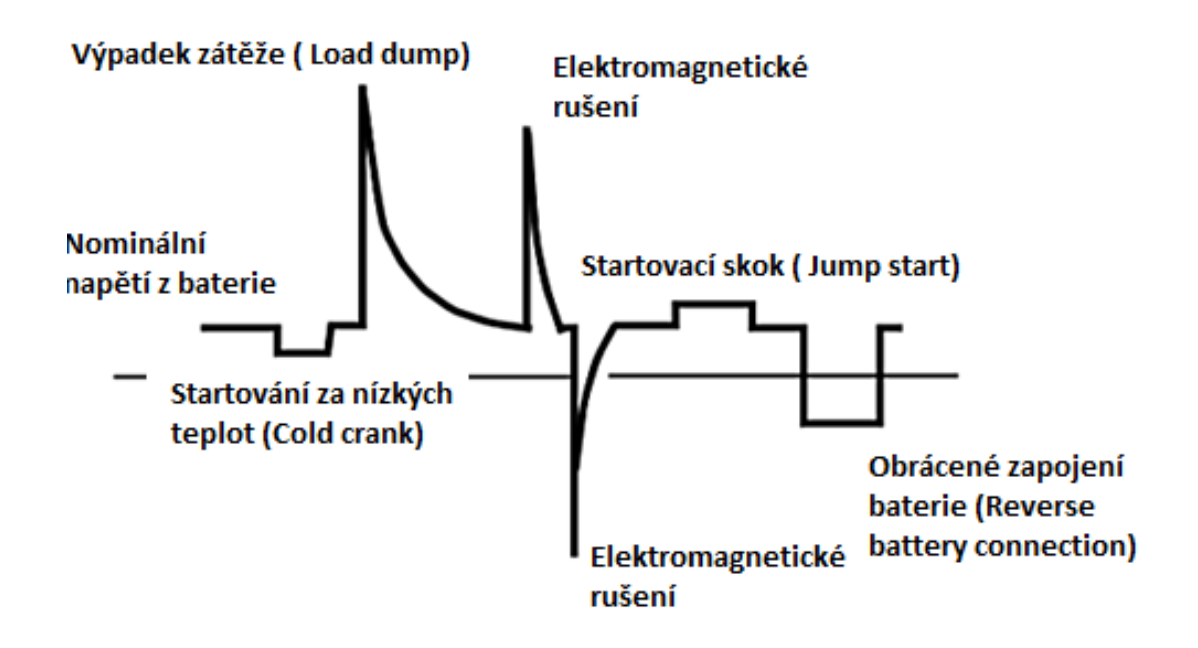

*Obrázek 6- Grafické znázornění napěťových pulzů vyskytujících se ve vozidle během různých situacích převzato a upraveno z [7]*

Výpadek zátěže (Load dump)

Stav výpadku zátěže je způsoben odpojením baterie vozidla. Pokud je baterie vozidla odpojena, zatímco alternátor stále generuje dobíjecí proud, dojde po krátký čas ke zvýšení napětí na vysokou úroveň, která způsobí poškození komponenty. Závažnost pulzu při výpadku zátěže je určena rychlostí alternátoru a úrovní budícího pole alternátoru v době odpojení. Koroze kabelu, chabé zapojení nebo úmyslné odpojení baterie může vést ke stavu výpadku zátěže. Typický průběh výpadku zátěže může dosáhnout úrovně napětí až 174 V s trváním 400 milisekund [7]. Ačkoliv stav výpadku zátěže nenastává často, je obávaný, jelikož jeho vysoké napětí a obrovská energie jsou pro většinu součástek zničující a mohou mít za následek trvalé poškození elektronických zařízení ve vozidle.

#### Startovací skok (Jump start)

Startovací skok je stav, který se vyskytuje, když jsou dvě baterie spojeny v sérii k poskytnutí vyššího napětí potřebného pro start motoru, které je obvykle zapotřebí při nízkých teplotách, kdy motorový olej je velmi hustý. V klasickém 12-ti voltovém elektrickém systému vozidla se tak vyskytne napětí 24 V, a pokud elektronická zařízení nejsou navržena na uvedenou situaci, může dojít až k jejich poškození.

#### Startování za nízkých teplot (Cold crank)

Stav startování za nízkých teplot se vyskytuje, jak už název napovídá, v případě, že je motor vozidla startován za nízkých teplot. Viskozita oleje motoru je vysoká, což vyžaduje vyšší proud z akumulátoru, aby se motor nastartoval. Vysoká proudová spotřeba způsobuje pokles napětí akumulátoru pod 5 voltů. Pro běžné systémy ve vozidle je velmi zásadní napájení pomocí 5 voltů, a proto je důležité, aby zůstalo stabilní.

#### Obrácené zapojení baterie (Reverse Battery Connection)

Obrácené zapojení baterie je nečastější situací vyskytující se v automobilovém prostředí. Navrhování elektronických zařízení s ochranou při zapojení baterie na obrácené póly napětí, je základní požadavek.

#### Přechodné zapínání induktivní zátěže (Inductive-load Switching Transient)

Induktivní zátěže jsou široce používány v automobilovém prostředí například pro zahřívání rozličných zařízení, dále klimatizace, stěrače, elektrické ventilátory, elektrické dveře a okna a dále. Zařízení generují přechodné spínání napájecího vedení během provozu. Přechodové napětí může dosáhnout úrovně až v rozmezí od - 200 V do + 200 V během stovek milisekund [7]. Přechodové napětí může způsobit závažná poškození a chyby elektronických zařízení.

## <span id="page-20-0"></span>**2.5 EMC (Elektromagnetická kompatibilita)**

Elektromagnetická kompatibilita (slučitelnost), zkráceně EMC, je schopnost fungovat a zároveň neovlivňovat nepřípustně své okolí, v němž působí jiné zdroje elektromagnetických signálů (přírodních či umělých), a zároveň však svou vlastní elektromagnetickou činností nesmí nepřípustně ovlivňovat své okolí, ti. nesmějí produkovat signály, jež by byly nepřípustně rušivé pro jiná zařízení. Elektromagnetická kompatibilita vznikla jako samostatná vědeckotechnická disciplína v šedesátých letech 20. století v USA. [8]

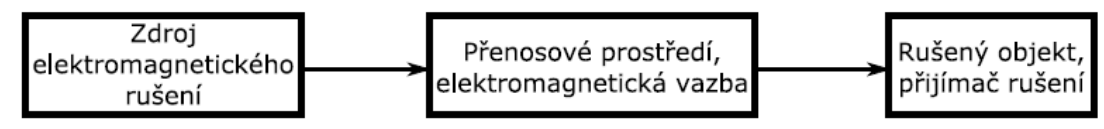

*Obrázek 7- Základní řetězec EMC převzato a upraveno z [8]*

#### <span id="page-20-1"></span>**2.5.1 EMC v automobilové technice**

Obrovský růst počtu elektrických a elektronických komponent, subsystémů a bloků v každém automobilu a dalších dopravních prostředcích produkuje velké množství řídicích, komunikačních a hlavně rušivých signálů. Tyto signály mohou být pro některé systémy signály rušivými, a tak mohou nemalou měrou ovlivňovat jednotlivé komponenty, a to nejen vozidla, ale i v jeho bezprostředním okolí. Jde přitom nejen o elektrotechniku a elektroniku ve vlastním pohonném, ovládacím a řídicím systému vozidla, ale rovněž i o elektronické komponenty v komunikačních, navigačních, informačních a bezpečnostních prostředcích [8].

Je tedy nutné, aby výrobce dopravního prostředku zajistil jejich patřičnou elektromagnetickou odolnost a redukoval jejich nežádoucí elektromagnetické vyzařování. Většina testů EMC jak celých vozidel, tak elektronických komponent a subsystémů určených pro pouţití ve vozidlech, je odvozena od standardů CISPR 25, CISPR 12, ISO 7637, ISO 11452, příp. ISO 10605 a významně se odchyluje od běžně užívaných norem pro jiné elektrické či elektronické produkty, např. EN 55022, EN 55024 či řady EN 61000 [8].

Veškeré dnes prováděné EMC testy, jak pro celá vozidla, tak i samotné elektronické komponenty určené pro použití ve vozidlech, lze rozdělit následně [4]:

- Testy rušivého vyzařování (radiated emissions).
- Testy rušivých signálů na vedení (conducted emissions).
- Testy odolnosti vůči elektromagnetickým polím (radiated immunity).

• Testy odolnosti vůči rušivým signálům na vedení a vůči elektrickým transientům (conducted immunity).

• Testy odolnosti vůči elektrostatickým výbojům (ESD immunity).

Primárním úkolem výše zmíněných testů je zajistit, aby veškeré subsystémy a komponenty ve vozidle byly schopné vykonávat požadovanou činnost uvnitř elektrického prostředí automobilu při jeho běžném provozu. Zejména je testována odolnost vůči různým elektrickým impulzům, které vznikají při chodu motoru a vozidla jako celku [4]. Testy jsou prováděny jak do vedení připojených k napájecímu systému vozidla, tak i do jeho signálových kabelů vedoucí k elektronickým komponentám.

Tato práce se konkrétněji zaměřuje na část označenou červeným obdélníkem na *obrázku 8*, která je zaměřena na testy odolnosti vůči rušivým signálům na vedení a vůči indukovaným napětím při přechodových jevech způsobenými napájecími podmínkami. Obecně jsou testy popsány v normě ISO 16750-2.

Následující obrázek obsahuje utajované skutečnosti a je obsažen pouze v archivovaném originále diplomové práce uloženém na Přírodovědecké fakultě JU. *Obrázek 8- Přehled EMC testů v automobilovém průmyslu převzato a upraveno z [11]*

## <span id="page-21-0"></span>**2.6 Normy pro elektrické testování a jejich rozdíly**

Rozdělení standardů podle rozsahu platnosti od nejmenší po největší:

- 1. Standardy skupiny např. standardy firmy FORD, VW, Bosch atd.
- 2. Národní standardy DIN (německý průmyslový standard), ABNT (brazilský standard).
- 3. Kontinentální standardy EN (evropský standard).

4. Mezinárodní standardy – IEC (mezinárodní elektrotechnický úřad), ISO (mezinárodní organizace pro standardizaci).

ISO (Mezinárodní organizace pro standardizaci) je celosvětová federace národních normalizačních orgánů. Práce na přípravě mezinárodních norem se obvykle provádí prostřednictvím ISO technické komise. Na výsledné práci se také podílejí mezinárodní organizace, vládní i nevládní. ISO také úzce spolupracuje s Mezinárodní elektrotechnickou komisí (IEC) na všech záležitostech elektrotechnické normalizace.

#### ISO 16750

Část normy označována jako ISO 16750-2 se zabývá elektrickými a elektronickými systémy a komponenty pro vozidla. Konkrétně tato část popisuje elektrická zatížení. Elektromagnetická kompatibilita (EMC) není kompletně pokryta. Obecně jsou elektrická zatížení nezávislá na umístění testované komponenty, ale může se lišit elektrickým odporem v kabelových svazcích ve vozidle a systému spojení. [9]

#### Norma LV 124

Je určena pro elektrické a elektronické komponenty v motorových vozidlech do 3,5 tun. Je rozdělena na dvě části, přičemž první se věnuje elektrickým požadavkům a testům pro 12 voltový palubní systém a druhá se věnuje požadavků týkajících se prostředí a tomu odpovídajícím testům. Tato norma byla vytvořena společným úsilím výrobců vozidel BMW, Daimler, Porsche, Volkswagen a Audi. [10]

#### Norma LV 148

Je určena pro elektrické a elektronické komponenty v motorových vozidlech s 48 voltovým elektronickým systémem.

#### <span id="page-22-0"></span>**2.7 Norma LV 124**

V následující kapitole jsou popsány jednotlivé elektrické testy obsažené v normě LV 124. Obsahem popisu testů je v krátkosti uvedený důvod testu, parametry prováděného testu a v neposlední řadě kritéria, která musí testovaná komponenta splnit, aby se dal absolvovaný test považovat za úspěšný. Před samotným popisem elektrických testů je uvedeno vysvětlení jednotlivých zkratek, klasifikace a popis různých operačních módů, ve kterých se může testovaná komponenta nacházet.

| $U_N$                | Nominální napětí komponenty                  |
|----------------------|----------------------------------------------|
| $U_{Bmin}$           | Nejnižší povolené napájecí napětí komponenty |
| $U_B$                | Operační napětí komponenty                   |
| $U_{Bmax}$           | Nejvyšší povolené napájecí napětí komponenty |
| $U_{max}$            | Maximální napětí během testu                 |
| $U_{\min}$           | Minimální napětí během testu                 |
| $U_{\text{pp}}$      | Hodnota napětí špička-špička                 |
| $U_{\rm rms}$        | Efektivní hodnota napětí                     |
| $U_{\text{test}}$    | Testovací napětí                             |
| $I_N$                | Nominální proud                              |
| <b>GND</b>           | Uzemnění zařízení                            |
| $U_A, U_T, U_S, U_R$ | Napěťová úroveň pulzu startovacího napětí    |

*Tabulka 2 - Vysvětlení zkratek pro napětí a proudy, která se vyskytují v popisu jednotlivých testů převzato a upraveno z [10]*

*Tabulka 3- Vysvětlení zkratek pro teploty převzato a upraveno z [10]*

| $\mathbf{I}$ min  | Minimální teplota při provozu komponenty |
|-------------------|------------------------------------------|
| $\rm T_{RT}$      | Pokojová teplota                         |
| $\perp$ max       | Maximální teplota při provozu komponenty |
| $\mathbf{I}$ test | Testovací teplota                        |

#### *Tabulka 4- Vysvětlení zkratek pro dobu trvání převzato a upraveno z [10]*

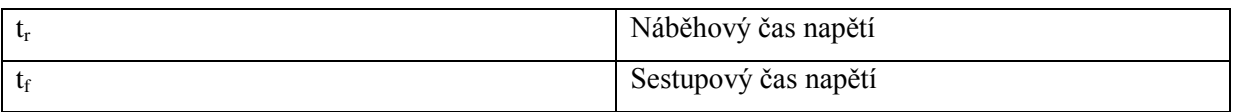

#### <span id="page-24-0"></span>**2.7.1 Klasifikace funkčních stavů**

Tato část textu popisuje funkční stav testovaného vzorku během a po provedení elektrického testu. Funkční chování komponenty v jednotlivých funkčních stavech musí být definováno zákazníkem ve výkresu nebo ve specifikaci požadavků pro komponentu. Pro funkční stav A až D není povolené žádné poškození testované komponenty.

#### Funkční stav A

Testovaný vzorek musí plnit veškeré funkce během a po vystavení testovaným podmínkám.

#### Funkční stav B

Testovaný vzorek musí plnit veškeré funkce během vystavení testovaným podmínkám, avšak jedna nebo více funkcí mohou ležet mimo specifikované tolerance. Po konci vystavení testovaným podmínkám se testovaný vzorek musí automaticky vrátit do funkčního stavu A.

#### Funkční stav C

Testovaný vzorek nesplňuje jednu nebo více funkcí během vystavení testovaným podmínkám. Po konci vystavení testovaným podmínkám, se testovaný vzorek musí automaticky vrátit do funkčního stavu A. Nedefinované chování není povoleno.

#### Funkční stav D

Testovaný vzorek nesplňuje jednu nebo více funkcí během vystavení testovaným podmínkám. Po konci vystavení testovaným podmínkám, se testovaný vzorek musí automaticky vrátit do funkčního stavu A pomocí resetu či přímého zásahu (například výměna pojistky). Nedefinované chování není povoleno.

#### Funkční stav E

Vzorek neplní jednu nebo více funkcí během vystavení testovaným podmínkám a musí být opraven či nahrazen po vystavení testovaným podmínkám. [10]

#### <span id="page-24-1"></span>**2.7.2 Operační módy**

Elektrické, elektronické a mechanické komponenty a systémy jsou provozovány v různých provozních módech během jejich života, který je simulován dále popsanými testy. Detaily ohledně operačních módů, operačních zatížení a nezbytných podmínek jsou koordinovány mezi zákazníkem a dodavatelem.

16

- Operační mód I testovaný vzorek není elektricky připojen,
	- o Operační mód I.a testovaný vzorek není napájen, konektor a kabeláž nejsou připojeny.
	- o Operační mód I.b testovaný vzorek není napájen, ale konektor a kabeláž jsou připojeny.
- Operační mód II testovaný vzorek je elektricky připojen.
	- o Operační mód II.a testovaný vzorek musí pracovat bez zatížení.
	- o Operační mód II.b testovaný vzorek musí pracovat s minimálním zatížení, aby bylo minimalizováno samo-ohřívání.
	- o Operační mód II.c testovaný vzorek musí pracovat s maximálním zatížením tak, že se vyskytuje maximální samo-ohřívání.

## <span id="page-25-0"></span>**2.8 Elektrické testy uvedené v normě LV 124**

#### <span id="page-25-1"></span>**2.8.1 Test 6.1 E-01 Dlouhotrvající přepětí (Long-term overvoltage)**

Následující odstavce obsahují utajované skutečnosti a jsou obsaženy pouze v archivovaném originále diplomové práce uloženém na Přírodovědecké fakultě JU.

#### <span id="page-25-2"></span>**2.8.2 Test 6.2 E-02 Přechodné přepětí (Transient overvoltage)**

Následující odstavce obsahují utajované skutečnosti a jsou obsaženy pouze v archivovaném originále diplomové práce uloženém na Přírodovědecké fakultě JU.

#### <span id="page-25-3"></span>**2.8.3 Test 6.3 E-03 Přechodné podpětí (Transient undervoltage)**

#### <span id="page-26-0"></span>**2.8.4 Test 6.4 E-04 Startovací skok (Jump start)**

Následující odstavce obsahují utajované skutečnosti a jsou obsaženy pouze v archivovaném originále diplomové práce uloženém na Přírodovědecké fakultě JU.

#### <span id="page-26-1"></span>**2.8.5 Test 6.5 E-05 Zatěžovací přepětí (Load dump)**

Následující odstavce obsahují utajované skutečnosti a jsou obsaženy pouze v archivovaném originále diplomové práce uloženém na Přírodovědecké fakultě JU.

## <span id="page-26-2"></span>**2.8.6 Test E-06 Superponované střídavé napětí (Superimposed alternating voltage)**

Následující odstavce obsahují utajované skutečnosti a jsou obsaženy pouze v archivovaném originále diplomové práce uloženém na Přírodovědecké fakultě JU.

## <span id="page-26-3"></span>**2.8.7 Test E-07 Pomalý pokles a nárůst napájecího napětí (Slow decrease and increase of the supply voltage)**

Následující odstavce obsahují utajované skutečnosti a jsou obsaženy pouze v archivovaném originále diplomové práce uloženém na Přírodovědecké fakultě JU.

## <span id="page-26-4"></span>**2.8.8 Test 6.8 E-08 Pomalý pokles a náhlý nárůst napájecího napětí (Slow decrease, abrupt increase of the supply voltage)**

#### <span id="page-27-0"></span>**2.8.9 Test 6.9 E-09 Chování při resetu (Reset behavior)**

Následující odstavce obsahují utajované skutečnosti a jsou obsaženy pouze v archivovaném originále diplomové práce uloženém na Přírodovědecké fakultě JU.

#### <span id="page-27-1"></span>**2.8.10 Test 6.10E-10 Krátká přerušení (Short interruptions)**

Následující odstavce obsahují utajované skutečnosti a jsou obsaženy pouze v archivovaném originále diplomové práce uloženém na Přírodovědecké fakultě JU.

#### <span id="page-27-2"></span>**2.8.11Test 6.11 E-11 Startovací pulzy (Start pulses)**

Následující odstavce obsahují utajované skutečnosti a jsou obsaženy pouze v archivovaném originále diplomové práce uloženém na Přírodovědecké fakultě JU.

## <span id="page-27-3"></span>**2.8.12 Test 6.12 E-12 Napěťový profil pro kontrolu elektrického palubního systému (Voltage profile for on-board electrical system control)**

Následující odstavce obsahují utajované skutečnosti a jsou obsaženy pouze v archivovaném originále diplomové práce uloženém na Přírodovědecké fakultě JU.

#### <span id="page-27-4"></span>**2.8.13 Test 6.13 E-13 Přerušení vedení (Pin interruption)**

#### <span id="page-28-0"></span>**2.8.14 Test 6.14 E-14 Odpojení konektoru (Connector interruption)**

Následující odstavce obsahují utajované skutečnosti a jsou obsaženy pouze v archivovaném originále diplomové práce uloženém na Přírodovědecké fakultě JU.

#### <span id="page-28-1"></span>**2.8.15 Test 6.15 E-15 Přepólování (Reverse polarity)**

Následující odstavce obsahují utajované skutečnosti a jsou obsaženy pouze v archivovaném originále diplomové práce uloženém na Přírodovědecké fakultě JU.

#### <span id="page-28-2"></span>**2.8.16 Test 6.16 E-16 Offset vůči zemi (Ground offset)**

Následující odstavce obsahují utajované skutečnosti a jsou obsaženy pouze v archivovaném originále diplomové práce uloženém na Přírodovědecké fakultě JU.

## <span id="page-28-3"></span>**2.8.17 Test 6.17 E-17 Zkrat v napájecích a výstupních obvodech (Short circuit in signal circuit and load circuits)**

Následující odstavce obsahují utajované skutečnosti a jsou obsaženy pouze v archivovaném originále diplomové práce uloženém na Přírodovědecké fakultě JU.

#### <span id="page-28-4"></span>**2.8.18 Test 6.18 E-18 Odolnost izolace (Insulation resistance)**

#### <span id="page-29-0"></span>**2.8.19 Test 6.19 E-19 Proud uzavřeným obvodem (Closed-circuit current)**

Následující odstavce obsahují utajované skutečnosti a jsou obsaženy pouze v archivovaném originále diplomové práce uloženém na Přírodovědecké fakultě JU.

#### <span id="page-29-1"></span>**2.8.20 Test 6.20 E-20 Dielektrická síla (Dielectric strength)**

Následující odstavce obsahují utajované skutečnosti a jsou obsaženy pouze v archivovaném originále diplomové práce uloženém na Přírodovědecké fakultě JU.

### <span id="page-29-2"></span>**2.8.21Test 6.21 E-21 Zpětné vedení (Backfeeds)**

Následující odstavce obsahují utajované skutečnosti a jsou obsaženy pouze v archivovaném originále diplomové práce uloženém na Přírodovědecké fakultě JU.

## <span id="page-29-3"></span>**2.8.22 Test 6.22 E-22 Nadproud (Overcurrents)**

## <span id="page-30-0"></span>**3 Praktická část**

## <span id="page-30-1"></span>**3.1 Výběr senzorů pro aplikaci**

Na vývojovém oddělení PS-SD/EPS-Bj se provádí vývojové testování automobilových senzorů, a to konkrétně senzorů tlaku, otáček a množství nasávaného vzduchu. V současné době se provádění elektrických testů týká zejména tlakových senzorů. Požadovaná aplikace se proto bude zabývat především jimi a bude připravena na případné snadné rozšíření pro jiné typy senzorů.

## <span id="page-30-2"></span>**3.2 Senzor**

Senzor je funkční prvek také jinak nazýván jako čidlo, který je v přímém styku s měřeným prostředím [12]. Senzor je primární zdroj informace, který snímá sledovanou fyzikální, chemickou nebo biologickou veličinu a transformuje ji na měřící veličinu, která má nejčastěji podobu elektrické veličiny. Také existují senzory, u nichž je neelektrická veličina přímo transformována na číslicový signál. Na níže uvedeném *obrázku* 28 je popsána základní funkce senzoru, spočívající v převodu neelektrické veličiny na elektrickou při ovlivňování senzoru rušením jako je teplota a změny napájecího napětí [13]. Senzory se odlišují principem činnosti, který může být například indukční, kapacitní, magnetický, ultrazvukový či optický.

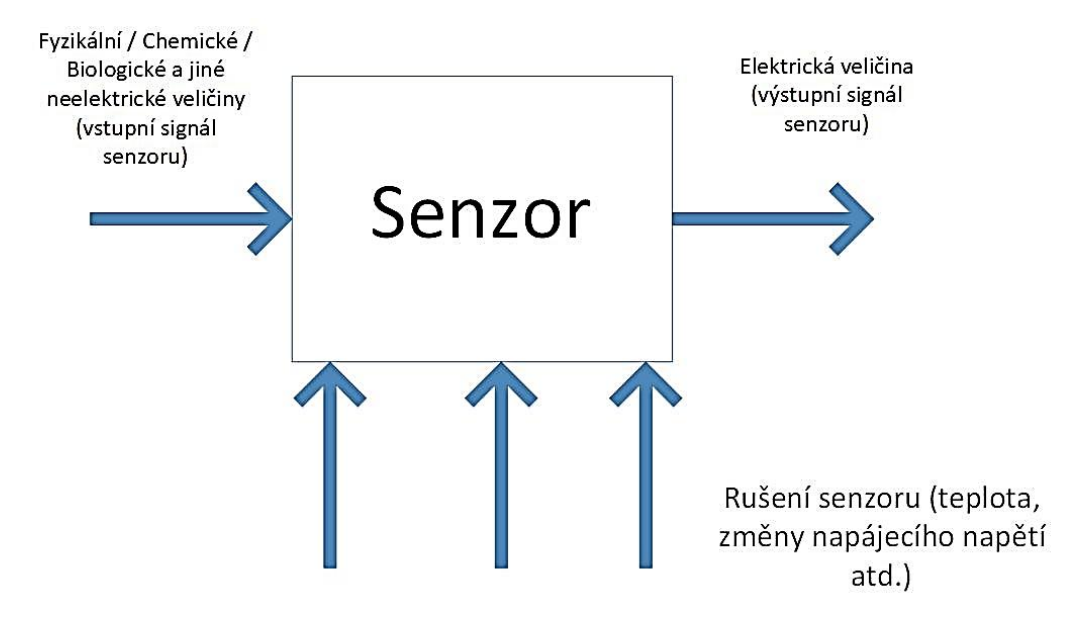

*Obrázek 9- Základní funkce senzoru (vytvořeno autorem diplomové práce)*

#### <span id="page-31-0"></span>**3.2.1 Tlakové senzory**

Tlak prostředí je definován poměrem elementu síly dF působící na element plochy dS ve směru normály, tj.

$$
p = \frac{dF}{dS}
$$

Jednotkou tlaku je pascal [Pa], tj. tlak, který vytvoří síla 1 N působící kolmo ke směru síly na plochu 1 m<sup>2</sup> (1 Pa = 1 N.m<sup>-2</sup>). Protože jednotka pascal je velmi malou jednotkou, v praxi se používají násobky kPa a MPa. Další jednotkou vedle jednotky Pa je 1 bar =  $10^5$  N.m<sup>-2</sup>.

Hodnotu tlaku obvykle udáváme ve vztahu k dvěma vztažným hodnotám, a to k absolutnímu nulovému tlaku nebo k barometrickému tlaku, který je v daném místě měření. Nulový tlak přisuzujeme prostoru, který neobsahuje hmotu a jinak ho nazýváme jako takzvané dokonalé vakuum. Absolutní tlak je pak tlak měřený od nuly. Atmosférický (barometrický) tlak je absolutní statický tlak zemského ovzduší měřený u zemského povrchu. Přetlak a podtlak jsou rozdíly měřeného a barometrického tlaku. Vakuum je nulový absolutní tlak. Rozdílový (diferenční) tlak je rozdíl hodnot dvou současně působících tlaků. [13]

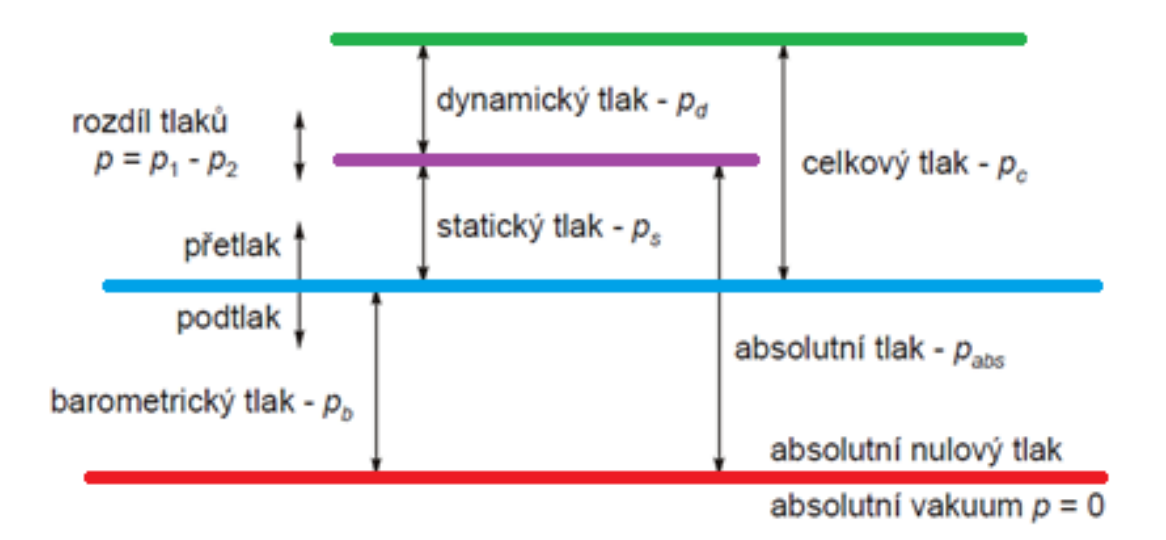

*Obrázek 10 - Měření tlaku převzato a upraveno z [14]*

U proudících prostředí je zapotřebí rozeznávat tlak dynamický a tlak celkový. Dynamický tlak je vektor, jehož směr odpovídá vektoru rychlosti a je určen vztahem

$$
\hat{p}_d = \frac{\hat{v}^2}{2} \rho_v
$$

kde  $\rho_v$  je hustota tekutiny. Celkový tlak je součtem tlaku statického a dynamického. [13]

Prakticky se v automobilovém průmyslu používají pouze statické tlakové senzory. Statické měření tlaku je prováděno přímou deformací membrány. Nejpoužívanější metodou pro měření tlaku (také v aplikacích pro automobilový průmysl) je použití tenké membrány jako mezistupně. Měřený tlak je nejdříve aplikován na jednu stranu membrány tak, že se membrána prohýbá více či méně jako funkce působícího tlaku. Průměr a tloušťka membrány mohou být přizpůsobeny měřenému rozsahu tlaků. Měření nízkých tlaků vede k poměrně velkým membránám, které se mohou deformovat v rozsahu od 0,01 do 1 mm [5]. Vyšší tlaky vyžadují membránu tlustší s menším průměrem, která se může deformovat pouze velmi lehce o několik mikrometrů. Deformace membrány závisí na rozdílu tlaků působících na horní a dolní část membrány. Podle typu prostředí působícího na stranách membrány rozdělujeme tlakové senzory na tři různé typy, absolutní tlakové senzory, diferenciální a relativní.

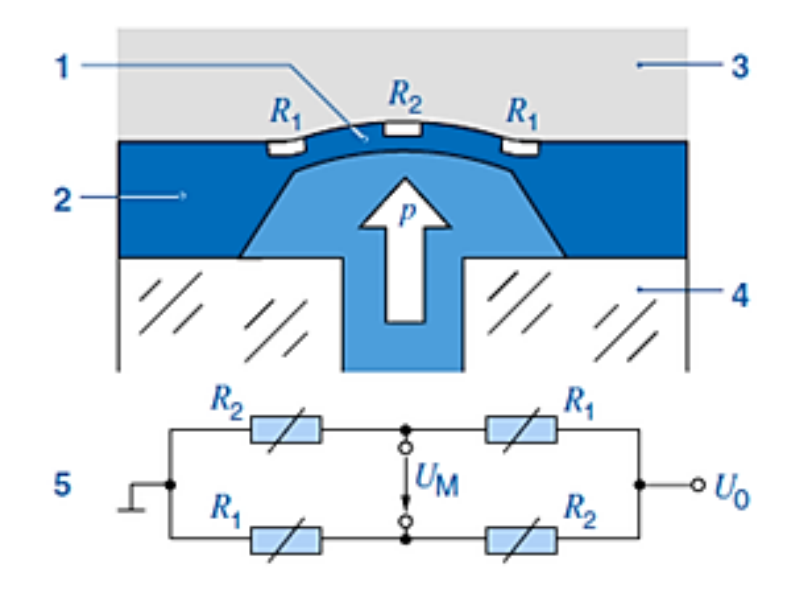

*Obrázek 11- Měřicí membrána tlakového senzoru s referenčním podtlakem (1- membrána, 2 křemíkový čip, 3- referenční vakuum, 4- sklo, 5- elektrický obvod můstku, p-měřený tlak, Uo-napájecí napětí, Um-měřené napětí, R1-deformovaný rezistor (stlačený), R2-deformovaný rezistor (prodloužený) převzato a upraveno z [15]*

#### <span id="page-33-0"></span>**3.2.2 Princip měření snímače tlaku s odporovými tenzometry**

Odporový tenzometr je senzor, u něhož se mění elektrický odpor při mechanickém namáhání v oblasti pružných deformací, tj. silami působícími v mezích platnosti Hookova zákona (zpravidla tlakem nebo tahem).

$$
\epsilon = \frac{\sigma}{E},
$$

kde  $\epsilon = \frac{\Delta l}{l}$  $\frac{1}{l}$  je poměrné prodloužení, E [Pa] je modul pružnosti a  $\sigma$ [Pa] je mechanické

napětí.

Odporové tenzometry mohou být kovové nebo polovodičové. Při mechanickém namáhání v oblasti pružných deformací se mění jejich geometrické rozměry, což vede ke změně jejich elektrického odporu.

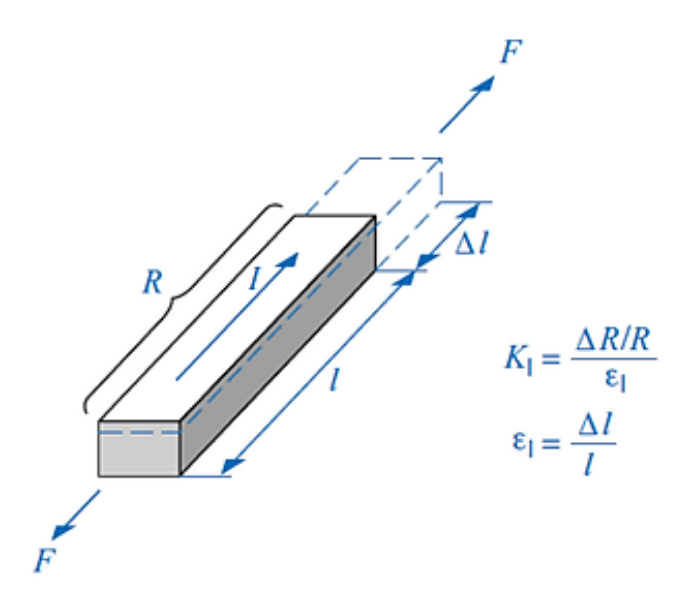

*Obrázek 12- Závislost relativní změny odporu na relativní deformaci, koeficient deformační citlivosti K (podélná deformace, F- působící síla, I- proud procházejícím rezistorem, R- odpor, l- délka) převzato a upraveno z [15]*

V současných tlakových senzorech se používají polovodičové tenzometry (piezorezistory), které se vyrábějí z monokrystalu křemíku. Změna odporu závisí na typu polovodiče a na koncentraci příměsí. Polovodičové tenzometry vykazují nelineární závislosti odporu na deformaci i na teplotě.

U polovodičů typu P nabývá koeficient deformační citlivosti K kladných hodnot a odpor tenzometru při namáhání tahem roste, u polovodičů typu N je koeficient K záporný a odpor při namáhání tahem klesá.

Kombinací různých typů tenzometrů lze vytvářet můstky se zvýšenou citlivostí. V porovnání s kovovými, jsou polovodičové tenzometry mnohem citlivější. Jejich nevýhodou je však nelineární statická charakteristika a značná závislost na teplotě. Při použití polovodičových tenzometrů je tedy vždy nutné závislost na teplotě kompenzovat vhodným zapojením měřicího můstku, při kterém také roste celková citlivost, nebo pomocným obvodem.

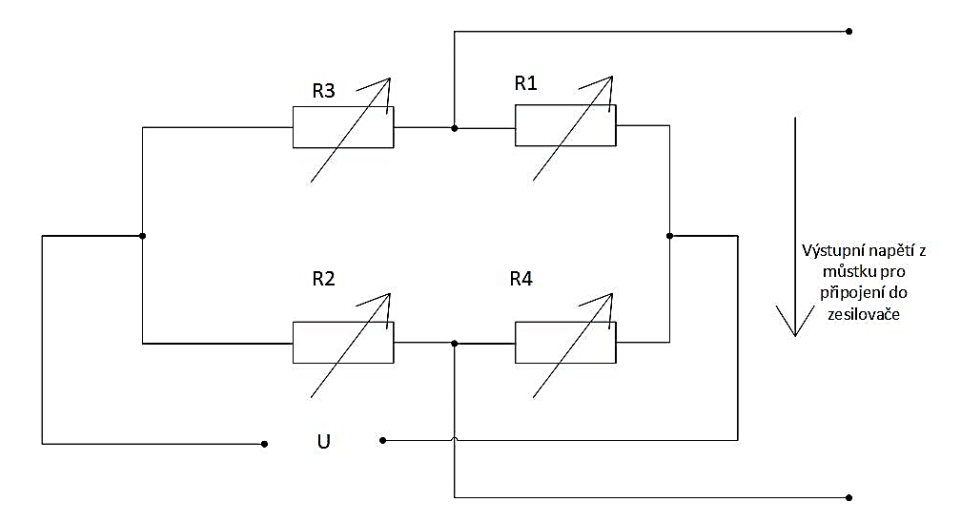

*Obrázek 13 - Měřící můstek s vývody pro zesilovač signálu (vytvořeno autorem diplomové práce)*

V měřicím můstku (Wheastoenův můstek) jsou tenzometry zapojeny tak, že ty, které jsou namáhány stejným směrem, jsou umístěny v protilehlých větvích můstku. Působící silou je membrána namáhána v oblasti pružných deformací, a to na straně působící síly tahem a na straně odvrácené tlakem to znamená, že tenzometry s odpory R1 a R2 se natahují a tenzometry s odpory R3 a R4 smršťují. Výsledná citlivost je potom čtyřnásobná ve srovnání s použitím jednoho tenzometru. Výstupní signál z můstku se následně zpracovává v zesilovači.

Vhodným uspořádáním měřicího můstku lze zvětšit citlivost snímače a potlačit nelinearitu i účinek ovlivňujících veličin, zejména teploty [16].

Nejjednodušším způsobem je doplnění měřicího můstku teplotně závislými rezistory. Při číslicovém zpracování měřicího signálu lze křemíkové senzory teplotně kompenzovat pomocí programu, a to na základě jejich známé závislosti na teplotě. Současně lze korigovat i nelineární charakteristiku čidla. Odporové tenzometry patří mezi senzory s vynikající přesností a velmi dobrými dynamickými vlastnostmi. [16]

#### <span id="page-35-0"></span>**3.2.3 Aplikace tlakových senzorů v automobilu**

Tlakové senzory mají v klasickém vozidle se spalovacím motorem velice široké použití. Tlakové senzory se například využívají jako snímače tlaku paliva jak zážehových motorů s přímým vstřikem paliva, tak i u vznětových motorů se vstřikováním nafty, kde je množství vstřikovaného paliva určeno i jeho tlakem [25]. Mezi další použití patří aplikace snímače absolutního tlaku v sacím potrubí, kdy lze následně se signály snímače otáček a snímače teploty nasávaného vzduchu vypočítat hmotnost nasávaného vzduchu, dále jako čidlo barometrického tlaku, které umožňuje řídící jednotce reagovat na změny nadmořské výšky, senzory tlaku v pneumatikách, systém posilovače brzd, měření tlaku chladicí kapaliny, oleje a tak dále viz *obrázek 33*.

Následující obrázek obsahuje utajované skutečnosti a je obsažen pouze v archivovaném originále diplomové práce uloženém na Přírodovědecké fakultě JU.

*Obrázek 33- Aplikace tlakových senzorů v automobile převzato a upraveno z interních zdrojů [0]*

#### **3.2.3.1 Komunikace s tlakovými senzory**

Každý snímač musí určitým způsobem přenést měřené informace do řídicího systému (zde řídící jednotka vozidla), který na základě informace ze senzoru řídí celý systém. K přenesení informace slouží komunikační výstupy.

Výstupní signál ze senzoru může být přenášen buď ve formě analogového napětí (hodnota se přenáší jako úroveň napětí) nebo v digitální formě jako je například SENT rozhraní (hodnota je zakódována jako binární číslo). Výhoda digitálního přenosu před analogovým přenosem je, že tolerance rozhraní (kontakt a odpor vedení) nehrají žádnou roli a umožňují přenášet dodatečné informace řídicí jednotce (chybové kódy, informace o teplotě a tak dále). V současnosti je nejpoužívanější rozhraní digitální komunikace rozhraní SENT, které bude dále popsáno.

Důvodem digitalizace komunikace pro automobilové použití jsou vzrůstající požadavky regulací životního prostředí, které vyžadují od senzorů vyšší přesnost a rozlišení. Dalším důvodem jsou zvyšující se bezpečnostní standardy, jejichž výsledkem je požadavek na
robustní přenos dat a také, aby senzor informoval řídicí jednotku o svém stavu.

Digitalizace výstupního signálu dále umožňuje využití více datových kanálů s měřenými hodnotami při zachování minimálního počtu vodičů mezi senzorem a řídicí jednotkou, a tak také šetří náklady na výrobu senzoru.

#### **Digitální komunikace - SENT rozhraní**

Zkratka SENT zní celým názvem Single Edge Nibble Transmission a je názvem protokolu podle normy SAE J2716 využívaným pro aplikace v automobilovém průmyslu. Komunikace probíhá jednosměrně "point to point", což znamená přímé spojení mezi dvěma uzly a umožňuje komunikaci mezi senzory a řídící jednotkou. Je také levnější variantou k sítím CAN a LIN. Asynchronní napěťové rozhraní vyžaduje tři linky, a to signální linku (nízká úroveň je definována napětím < 0.5 V a vysoká úroveň napětím > 4.1 V), napájecí linku  $(5 V)$  a zemnící linku. Signál je modulován řízením periody signálu (PWM), při němž se vyhodnocují periody mezi sestupnými hranami signálu. V jedné periodě jsou zakódovány čtyři bity (nibble). Počet nibblů je fixní v závislosti na aplikaci (liší se senzor od senzoru dle potřeby počtu přenášených informací).

SENT zpráva se skládá z [26]:

- Synchronizačního pulzu, který má přesně definovanou dobu trvání 56 hodinových tiků.
- Jednoho 4 bitového stavového pulzu v délce trvání od 12 do 27 hodinových tiků.
- Sekvence od jednoho do šesti 4 bitových pulzů (každý od 12 do 27 hodinových tiků), které reprezentují měřené hodnoty ze senzoru.
- Jediného 4-bitového pulzu s kontrolním součtem v době trvání od 12 do 27 hodinových tiků.
- Jako poslední se ve zprávě nachází pulz pauzy, který má volitelnou délku.

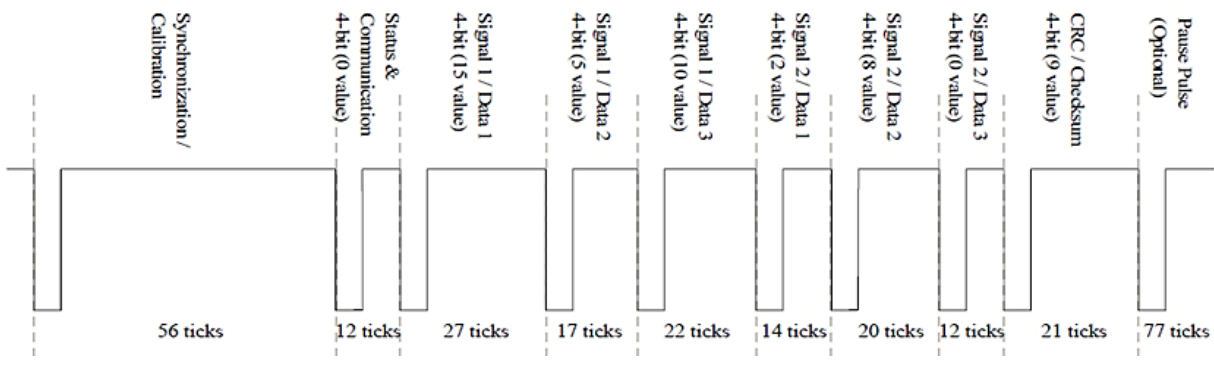

*Obrázek 34 - Složení SENT zprávy převzato a upraveno z [26]*

## **3.3 Dostupná zařízení v laboratoři PS-SD/EPS-Bj**

V níže uvedené tabulce jsou uvedena veškerá zařízení, která jsou momentálně využívána při manuálním provádění elektrických testů a která jsou automatizována ve vyvíjené aplikaci.

| Název zařízení                    | Typové označení | Značka               |
|-----------------------------------|-----------------|----------------------|
| Programovatelný napěťový zdroj    | <b>HMP 4030</b> | Rhode&Schwarz        |
| Elektronický přepínač             | <b>TOE 7761</b> | Töllner              |
| Programovatelný generátor signálu | <b>TOE 7761</b> | Töllner              |
| ESI box                           |                 | Bosch                |
| Analogová vstupní karta           | NI 9205         | National instruments |
| Reléová karta                     | NI 9482         | National instruments |

*Tabulka 5 - Přehled zařízení v laboratoři PS-SD/EPS-Bj*

Při samotném vývoji aplikace jsou použity dva různé tlakové senzory lišící se druhem komunikace, a to konkrétně digitální s použitím SENT protokolu a analogové komunikace. Oba typy jsou nejčastěji používané, a tak je požadavkem, aby aplikace řešila oba druhy komunikace.

 Digitální senzor se SENT rozhraním - pro kontrolu funkce čtení dat z digitálního senzoru implementovaného v programu byl využit senzor, který se využívá v aplikaci detekce zaplnění částicového filtru (*obrázek* 35).

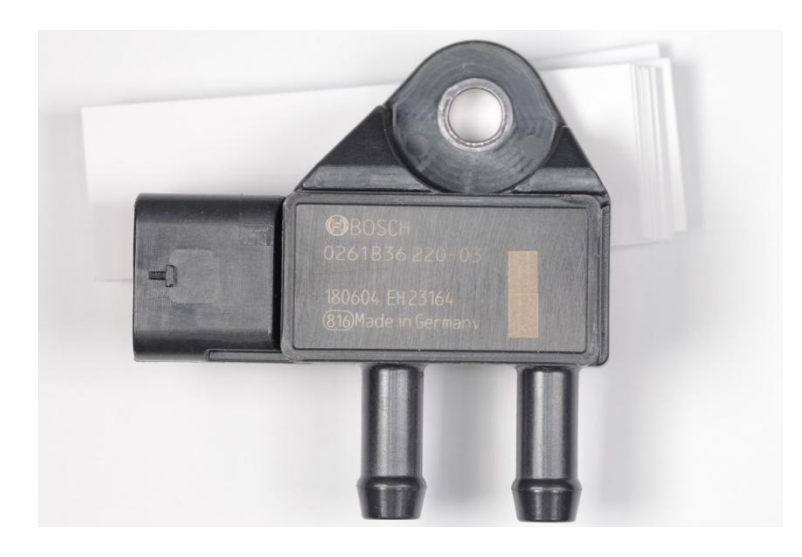

*Obrázek 35 - Senzor s digitálním rozhraním - SENT protokol (fotoautor)*

 Analogový senzor - pro kontrolu funkce čtení dat z analogového senzoru implementované v programu byl využit senzor, který se využívá v aplikaci pro měření tlaku ve vstřikovacím systému vozidla (*obrázek 36*).

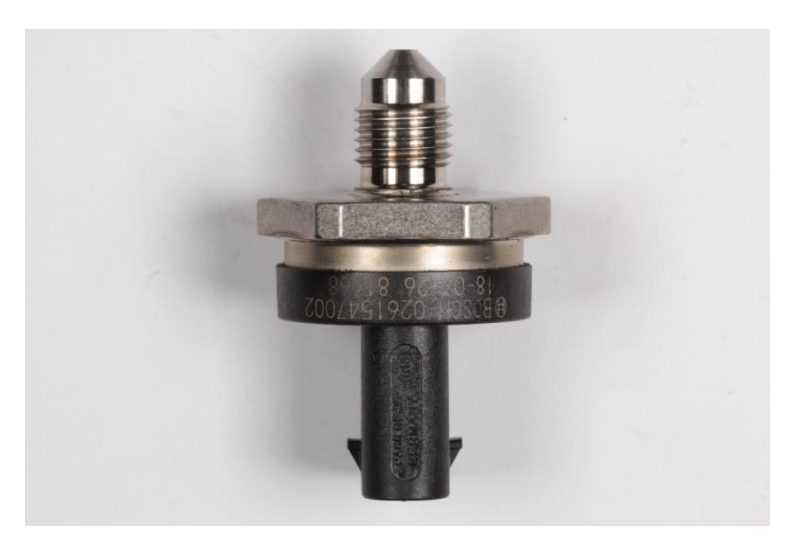

*Obrázek 36- Senzor s analogovým rozhraním (fotoautor)*

## **3.3.1 Programovatelný napěťový zdroj - HMP 4030**

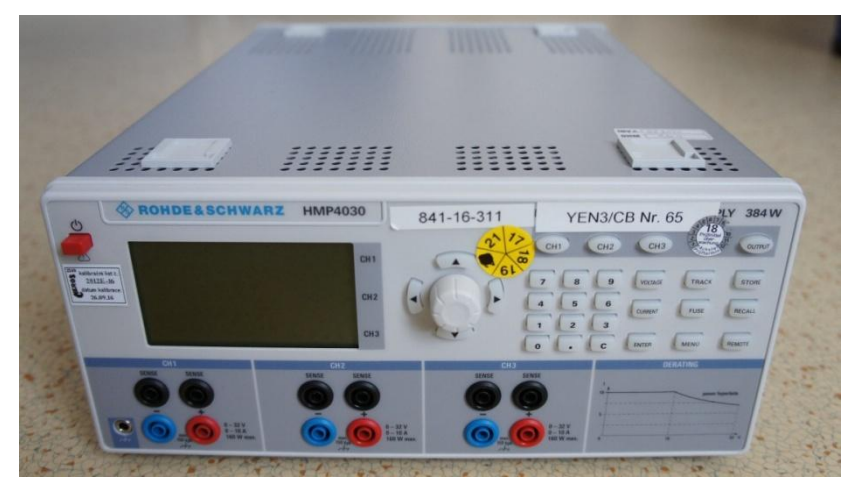

*Obrázek 37- Programovatelný napěťový zdroj HMP 4030 (fotoautor)*

Řada napěťových zdrojů HMP od firmy Rohde & Schwarz nastavuje standardy ve výkonu a použití. Klíčovými vlastnostmi použitého zdroje je vysoký výstupní výkon s vysokou účinností bez zbytkového vlnění, výborná programovatelnost, možnost poskytující hodnoty napětí, proudu a výkonu v reálném čase, možnost nastavení přepěťové ochrany nezávisle pro každý kanál a vzdálené ovládání přes Ethernet/USB rozhraní, USB/RS-232 rozhraní nebo IEEE-488 (GPIB) použitím SCPI příkazů.

## **3.3.2 Elektronický přepínač - TOE9261**

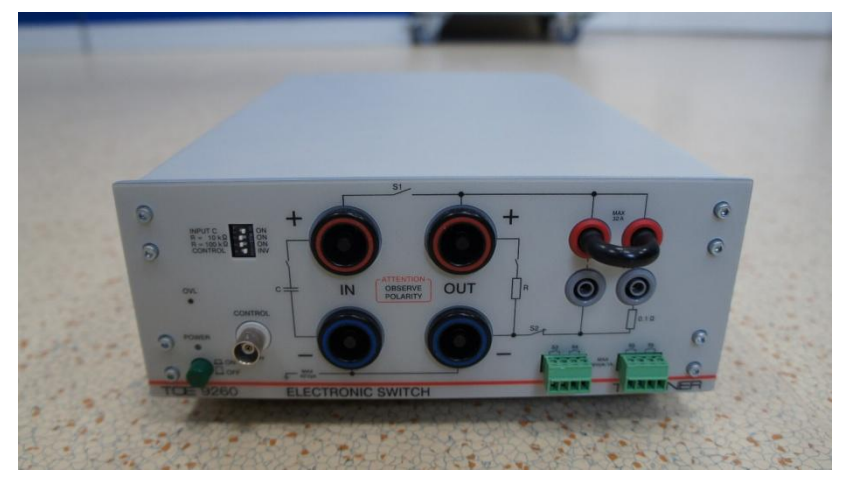

*Obrázek 38- Elektronický přepínač TOE 9261 (fotoautor)*

Elektronický přepínač TOE 9261 je zařízení pro časové vypínání a zapínání zátěže a signálních proudů. Toto zařízení poskytuje elektronický jednosměrný spínač, stejně jako čtyři elektronické obousměrné spínače signálního vedení. Spínač napájení může být použit pro spínání kladného napájecího napětí zátěže, stejně jako jejího uzemnění. Digitální vstupní signál může být použit pro generování okamžitých spínání v rozsahu mikrosekund pro oba napájecí přepínače i signální přepínač. Díky těmto vlastnostem je TOE 9261 obzvláště vhodný pro testy, podle automobilových standardů LV 124 a LV 148 a to konkrétně pro testy krátkého přerušení (E-10 Short interruptions ) a přerušení vedení (E-13 Pin interruptions).

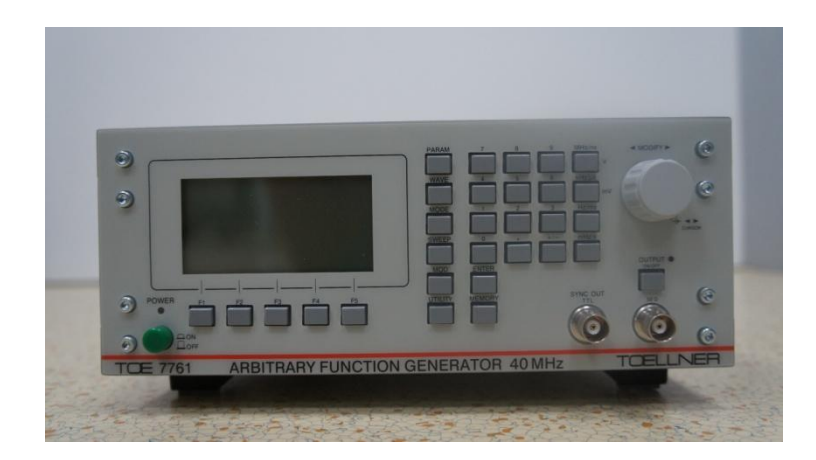

## **3.3.3 Programovatelný generátor signálu – TOE 7761**

*Obrázek 39- Programovatelný generátor signálu TOE 7761 (fotoautor)*

Generátor signálu používá techniku přímé digitální syntézy k vytváření sinusových vln vysoké kvality a přesnosti. Vlny jsou poskytovány ve velmi rychlém čase pro sestupné a vzestupné hrany signálu. Vzorkovací frekvence je až 80 MS/s a může být řízena externími hodinami. Generovaný signál může mít až 1 000 000 vzorkovacích bodů s rozlišením 14 bitů. Tvar vln je možno měnit mezi sinem, trojúhelníkem, obdélníkem a dalšími. Maximální možná amplituda výstupního signálu je od peak to peak 20 V. Zařízení je možné řídit pomocí dodávaného RS-232 adaptéru přes USB rozhraní.

## **3.3.4 Dešifrování digitálního signálu - ESI box**

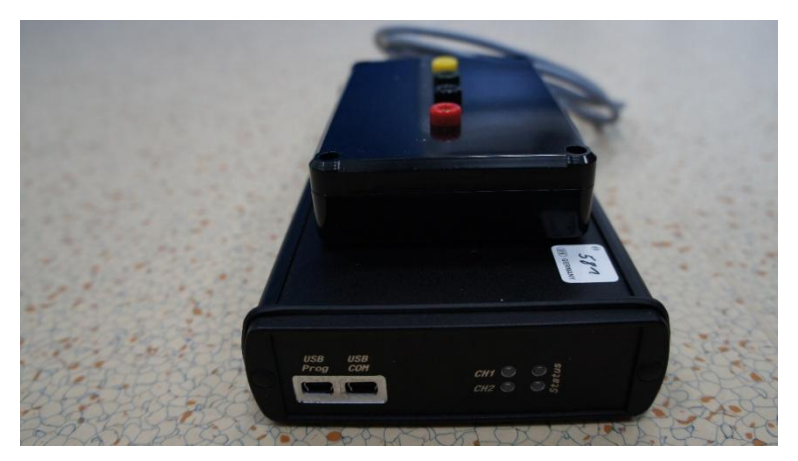

*Obrázek 40- ESI box (fotoautor)*

Zkratka ESI v názvu zařízení znamená Ehp-SENT-Interface, kde první slovo označuje závod, ve kterém došlo k vyvinutí zařízení, druhé slovo označuje název protokolu, který je dekódován, a poslední slovo v názvu je anglický překlad slova rozhraní. Zařízení společně s programovým ovládáním bylo vyvinuto v závodě Bosch v německém Eisenachu z důvodu programování tlakových senzorů a následného získávání dat ze senzoru ve výrobě. Pro tuto potřebu zařízení obsahuje dva nezávislé kanály pro záznam a dekódování SENT signálu podle normy SAE-J2716 rev.3. Dále I2C komunikaci pro umožnění programování tlakových senzorů ve výrobě a napájení 5 V nebo 12 V pro samotný senzor. Pro připojení ESI boxu k dalším zařízením jako PC nabízí připojení pomocí Ethernetu či USB.

# **3.3.5 Zařízení pro měření analogového signálu - NI - Compact DAQ**

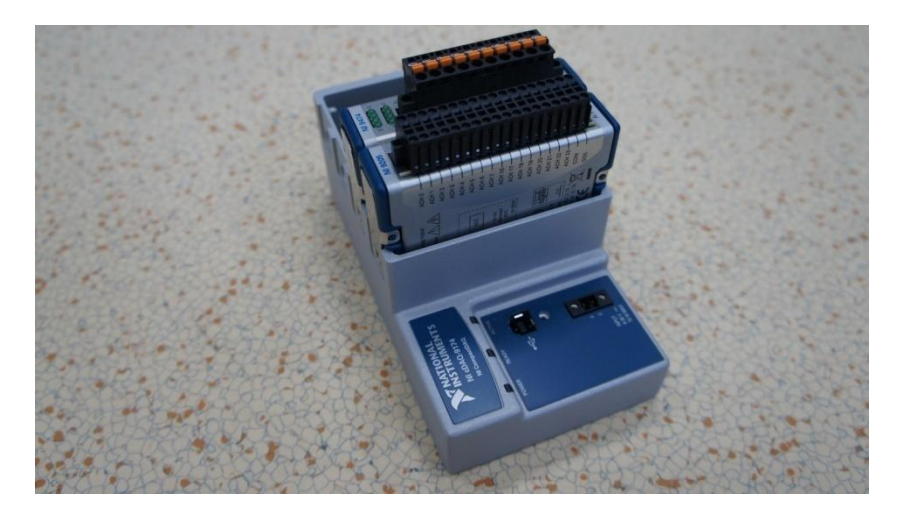

*Obrázek 41- NI-Compact DAQ (fotoautor)*

NI-Compact DAQ ovládá časování, synchronizaci a přesun dat mezi vstupními a výstupními moduly a PC. CompactDAQ šasi je vybaveno konektorem USB, Ethernet nebo WiFi a nabízí více slotů k připojení většího počtu vstupních/výstupních modulů pro různé aplikace.

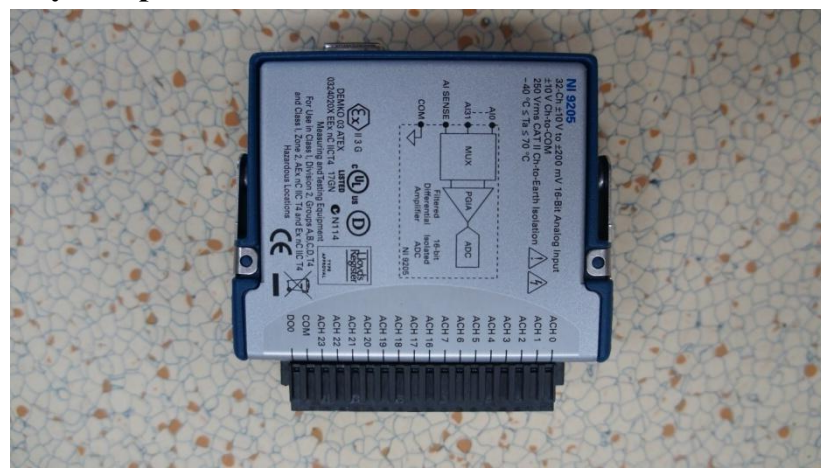

## **3.3.5.1 Napětový vstupní modul - NI 9205**

*Obrázek 42- NI 9205 (fotoautor)*

Modul NI 9205 poskytuje 32 kanálů pro jednoduché nebo diferenční analogové vstupy s čtyřmi programovatelnými vstupními rozsahy. Každý vstup nabízí rozsah ±10 V, rychlost 250 kS/s a rozlišení 16 bitů. Modul také obsahuje ochranu proti přepětí až do výše 60 V.

#### **3.3.5.2 Reléový modul - NI 9474**

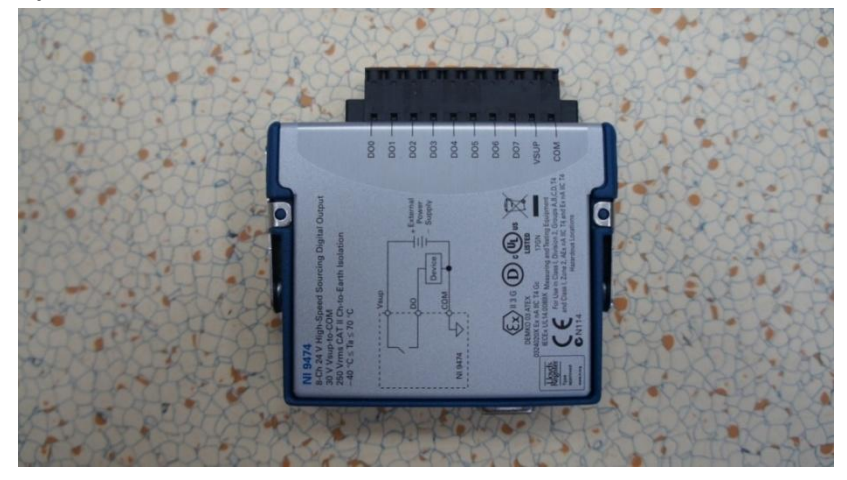

*Obrázek 43- NI 9474 (fotoautor)*

Karta NI 9474 pracuje s logickými úrovněmi industriální logiky a signály přímo připojenými k širokému počtu industriálních přepínačů, převodníků a dalších zařízení. Každý kanál z celkového počtu 8 kanálů je kompatibilní se signály od 5 V do 30 V s rychlostí 1 µs, je také vybaven ochranou proti přepětí mezi výstupními kanály a zemí a dále LED, která indikuje stav příslušného výstupu karty. Zařízení NI-9474 je korelovaný digitální modul, takže může provádět korelované operace, spouštění a synchronizaci po jejím vložení do šasi CompactDAQ.

# **3.4 Výběr testů pro automatizaci**

Norma LV 124 je obecná norma pro veškeré elektrické a elektronické komponenty, a tak nepostihuje některé odlišnosti pro specifické komponenty. Tlakové senzory jsou napájeny z řídicí jednotky a nejsou tak připojeny přímo k baterii. Napájecí napětí všech používaných tlakových senzorů je 5 V. Z toho důvodu se část testů neprovádí či je případně upravena dle dodatečných požadavků zákazníka tak, aby podmínky pro senzor odrážely reálné situace, které mohou ve vozidle nastat. Z toho důvodu je vždy potřeba veškeré rozdíly vysvětlit zákazníkovi, a teprve po odsouhlasení parametrů provést požadované testy.

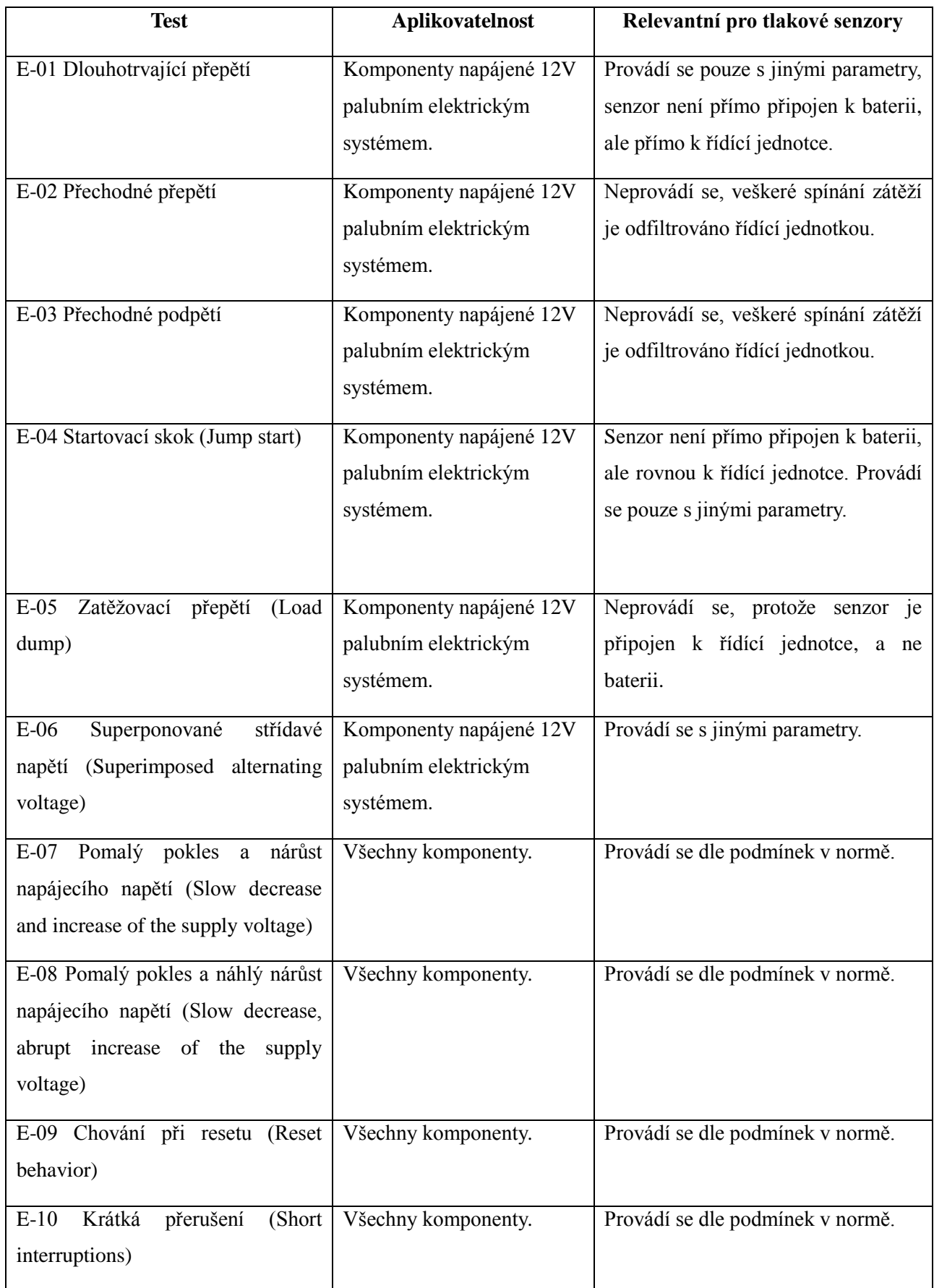

# *Tabulka 6 - Výběr testů dle normy LV 124*

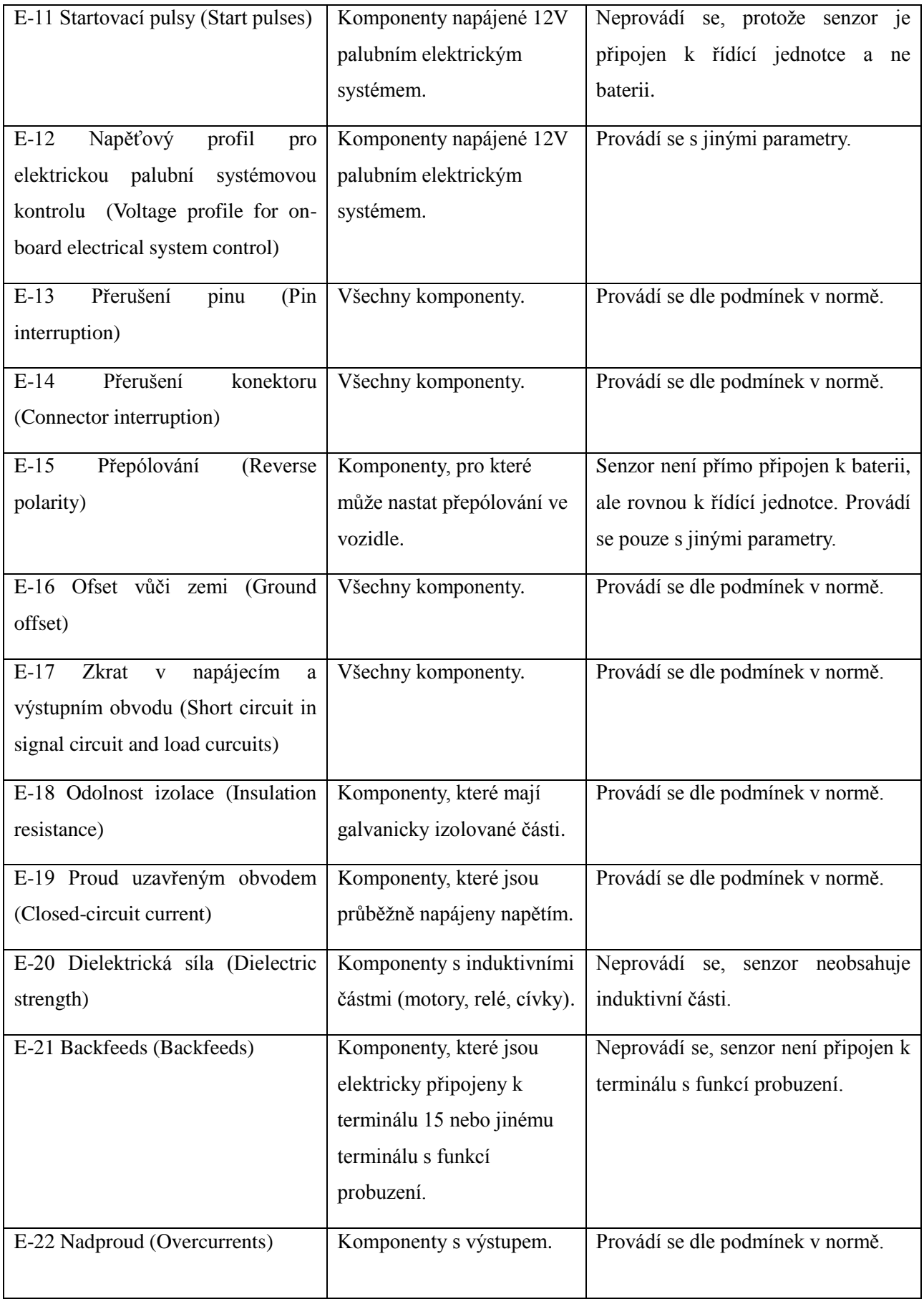

Pouze jediný z uvedených testů v *tabulce 32* vztahujících se k tlakovým senzorům vyuţívá veškerá zařízení. Název testu je E-10 Krátká přerušení (Short interruptions) a tento test bude také primárně implementován ve vyvíjené aplikaci.

# **3.5 Popis požadavků na aplikaci**

Nejprve před samotným počátkem vývoje aplikace bylo nutné uspořádat diskuzi s odborníky, kteří v současné době elektrické testy provádějí, a specifikovat tak požadavky na aplikaci. Na základě diskuze vzešly požadavky, které by měla aplikace obsahovat.

Níže jsou uvedeny základní požadavky na aplikaci.

- Umožnit měření analogových i digitálních senzorů.
- Jednoduchá modifikace parametrů testů a přehled současně nastavených parametrů.
- Zobrazení měřeného výstupního signálu ze senzoru.
- · Uložení měřených dat.
- Implementace zařízení, která jsou zapotřebí pro provádění elektrických testů dle normy LV 124.

# **3.6 Výběr vhodného programovacího jazyka**

Nejdříve bylo nutné vybrat programovací jazyk, který bude nejvhodnější pro vytvoření aplikace. Jeden z požadavků na aplikace zněl, aby navržené řešení bylo modulární.

Z toho důvodu bylo rozhodováno mezi objektovými jazyky, které se v dnešní době nejčastěji používají pro počítačové aplikace. Dále jsem se rozhodoval pro jazyk, který je snadno přenositelný, a tak je možné aplikaci jednoduše spustit na jiných počítačích, a zároveň je také přijatelně rychlý. S těmito kritérii mi v podstatě jako adekvátní volba zbývaly pouze dva jazyky Java a C#.

Důvodem, který rozhodl pro jazyk C# byla dostupnost plné verze jazykového prostředí Visual studia a placených knihoven a také to, že tento jazyk je využíván i ostatními programátory, kteří s naším oddělením spolupracují, a tak mohou program případně v budoucnosti spravovat.

C# je poměrně nový vysokoúrovňový objektově orientovaný programovací jazyk. První zmínky o něm pronikly na veřejnost někdy v roce 2000 a oficiálně byl uveden na trh počátkem roku 2002 jako součást Visual Studia .NET. Můžeme se na něj dívat jako na zjednodušenou, vylepšenou a čistě objektovou verzi programovacího jazyka C++ [17].

V C# neexistuje vícenásobná dědičnost a to znamená, že každá třída může být potomkem pouze jedné třídy. Neexistují žádné globální proměnné a metody, všechny musí být deklarovány uvnitř tříd. Jazyk C# je case sensitive – rozlišuje mezi velkými a malými písmeny.

Nezbytnou podmínkou pro programování v jazyce C# a pro spouštění programů v něm vytvořených je instalace prostředí .NET Framework.

#### **3.6.1 MVC (Model-View-Controller)**

Pro návrh aplikace jsem využil architekturu MVC (Model-View-Controller). Použití a dodržení zvolené architektury umožňuje případné snadnější úpravy v programu.

Model-View-Controller (MVC) je softwarová architektura, která dělí aplikaci do třech logických částí na datový model aplikace, uživatelské rozhraní a řídicí logiku [30]. Rozdělení do tří nezávislých částí zajišťuje, že změna kterékoliv z těchto částí má minimální vliv na ostatní.

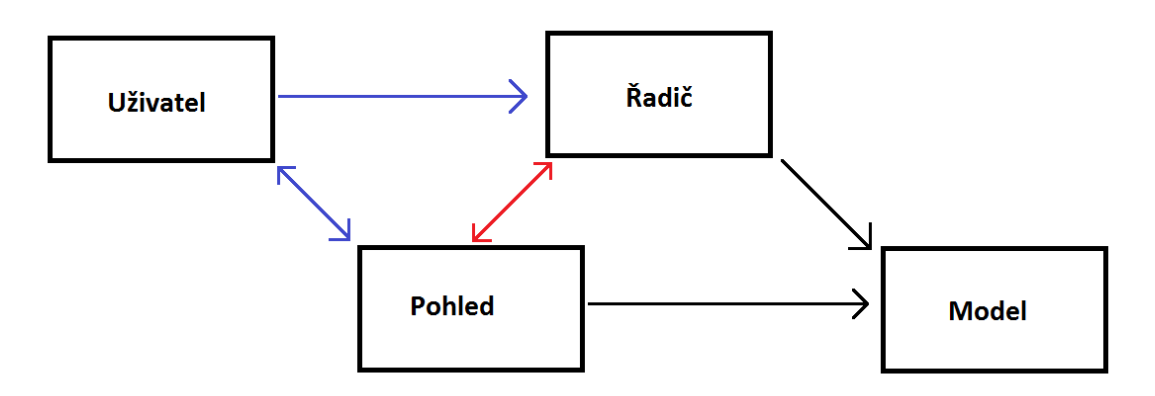

*Obrázek 44 - Diagram MVC převzato a upraveno z [19]*

Vytváření aplikací s využitím architektury MVC vyžaduje vytvoření tří komponent, mezi které patří:

- **Model (model)** tvoří specifickou reprezentaci informací, s nimiž aplikace pracuje.
- **Pohled** (View) převádí data tvořená modelem pro prezentaci uživateli.

**• Řadič** (**Controller**) - reaguje na události od uživatele a následně provádí změny v modelu nebo v pohledu.

Koncept MVC může být realizován různým způsobem, ale obecně platí následující princip:

Uživatel provede nějakou akci na uživatelském rozhraní, řadič obdrží oznámení o této akci z uživatelského rozhraní (pohled) a následně řadič přistoupí k modelu a v případě potřeby ho zaktualizuje na základě provedené akce. Uživatelské rozhraní pak čeká na další akci uživatele, které celý cyklus zahájí znovu. [20]

## **3.7 Popis použitých technologií**

Už na počátku vývoje aplikace po zvolení programovacího jazyka vhodné architektury bylo zapotřebí mimo jiné se rozhodnout jaké technologie využiji pro vytváření grafického uživatelského rozhraní a vykreslování měřených dat ze senzorů, protože taková knihovna není standardním obsahem knihoven tříd rozhraní .NET Framework.

Následně pro zachování modulárního řešení bylo jednou z otázek vyřešení způsobu úpravy parametrů testů, aby i pro uživatele neznalého programování bylo možné parametry testů jednoduše modifikovat. Z toho důvodu byl vybrán značkovací jazyk XML.

#### **3.7.1 WPF (Windows Presentation Foundation)**

Pro návrh a tvorbu grafického uživatelského rozhraní aplikace bylo zvoleno použít aktuální technologii WPF, grafický framework od firmy Microsoft, který je součástí .NET frameworku od verze 3.0, místo již zastaralé technologie WinForms. Prvně byl framework použit pro aplikace k systému Windows Vista. Technologie WPF je ovlivněna moderními zobrazovacími technologiemi, jako jsou HTML, či Flash.

To v praxi znamená, že vývoj aplikace je rozdělen na dvě části, část, kde se vytváří grafické uživatelské rozhraní (XAML), a druhou část se samotným funkčním programovým kódem.

Značkovací jazyk XAML (eXtensible Application Markup Language) je jednoduchý, rychlý a přehledný. XAML umožňuje vytvářet uživatelské prvky a vztahy mezi nimi, vlastní design a využívat další možnosti, jako jsou např. 2D i 3D kreslení, vektorovou i rastrovou grafiku, data binding, zvuky, videa, či vytvářet animace.[21]

#### **3.7.2 Knihovna OxyPlot**

.

Protože kromě samotného ovládání jednotlivých zařízení a jejich nastavení pro provádění testů by bylo vhodné také zobrazovat výstupní signál ze senzoru přímo v aplikaci bez nutnosti použití například osciloskopu, je zapotřebí zvolit vhodnou technologii pro zobrazování výstupního signálu ve formě grafu. Grafické zobrazení umožňuje lepší okamžitý přehled měřených dat než například následné zpracování uložených dat z testovaného senzoru ve formě textového souboru.

OxyPlot je open source knihovna určená k vytváření grafů licencována pod MIT licencí. Knihovna je založena na .NET platformě a umožňuje snadné použití kódu i na jiných platformách. Cílem knihovny je poskytnout vykreslovací model, který je jednoduchý a otevřený dalšímu rozšíření a dále umožňuje změnu vzhledu grafů pouze pomocí jednoduchých úprav jejich vlastností. Další přizpůsobení je možné dosáhnout vytvořením nových podtříd, které mají plnou kontrolu nad chováním i vykreslováním. Vlastní ovládací prvky jsou implementovány pro použití ve WPF technologii. [23]

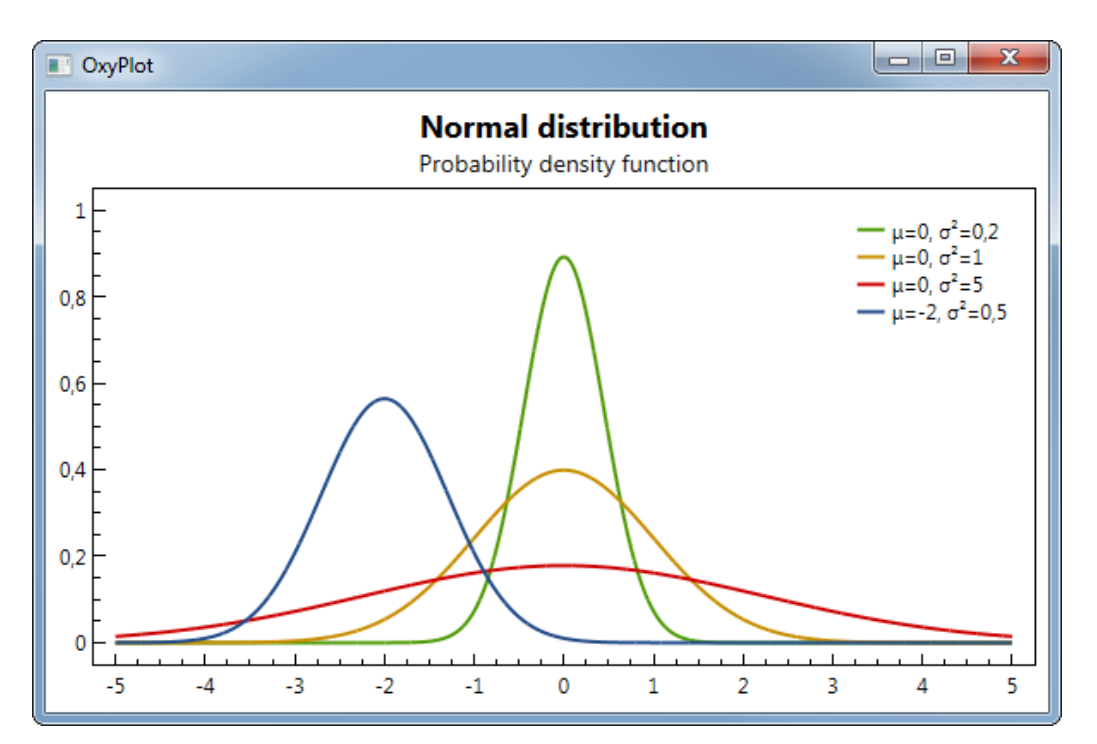

*Obrázek 45 - Ukázka použití knihovny OxyPlot převzato z [23]*

#### **3.7.3 XML**

eXtensible Markup Language je obecný značkovací jazyk, který byl vyvinut a standardizován konsorciem W3C. Zpracování XML je podporováno řadou nástrojů a programovacích jazyků. Jazyk je určen především pro výměnu dat mezi aplikacemi a pro publikování dokumentů, u kterých popisuje strukturu z hlediska věcného obsahu jednotlivých částí [29].

Nástroj byl v aplikaci použit pro ukládání parametrů jednotlivých elektrických testů a také pro jednoduché modifikování parametrů testů v případě potřeby.

## **3.8 Návrh a popis řešení**

Při návrhu řešení, dle zadaných požadavků z kapitoly 3.5, pomocí objektového návrhu s největší snahou dodržení architektury MVC vzniklo řešení, které lze vidět na *obrázku* 46. V horní části obrázku jsou zobrazeny třídy "*Introduction window"*, "*Main window analog*" a "*Main window digital"*. Všechny tyto třídy lze dle architektury považovat za komponentu tvořící view (pohled) aplikace a zprostředkování komunikace s uživatelem. V prostřední části obrázku se vyskytují třídy "*Parser XML"* a *Tests*. Obě třídy tvoří takzvanou řídící část (řadič) aplikace, která zajišťuje komunikaci mezi "pohled" částí aplikace a druhou částí v architektuře MVC označovanou jako model aplikace.

V této poslední části aplikace se nachází více tříd, které reprezentují jednotlivá zařízení a samotná zobrazovaná data. Třída "MainWindowModel" slouží jako reprezentace zobrazovaných data pomocí knihovny oxyplot, v našem konktrétním případě nám k tomu slouží hodnoty označované jako napětí a čas. Dále následují třídy, které reprezentují jednotlivá zařízení a těmito třídami jsou třídy "*ESI box"*, která reprezentuje stejnojmené zařízení využívané pro dekódování SENT protokolu z digitálních senzorů, třída "NI" reprezentující zařízení NI-Compact DAQ používané v aplikaci společně s kartami od National Instruments pro odečítání analogového signálu z měřených senzorů a reléovou kartu s vyuţitím pro spínání a rozepínání obvodu senzoru v případě potřeby. Následuje třída "*Power supply*" jenž slouží jako reprezentace napájecího zdroje a na kterou navazuje konkrétní třída "*HMP 4000"* pro konkrétní používaný zdroj v aplikaci a jako poslední třída "Signal *generator"*, která představuje reálný generátor signálu.

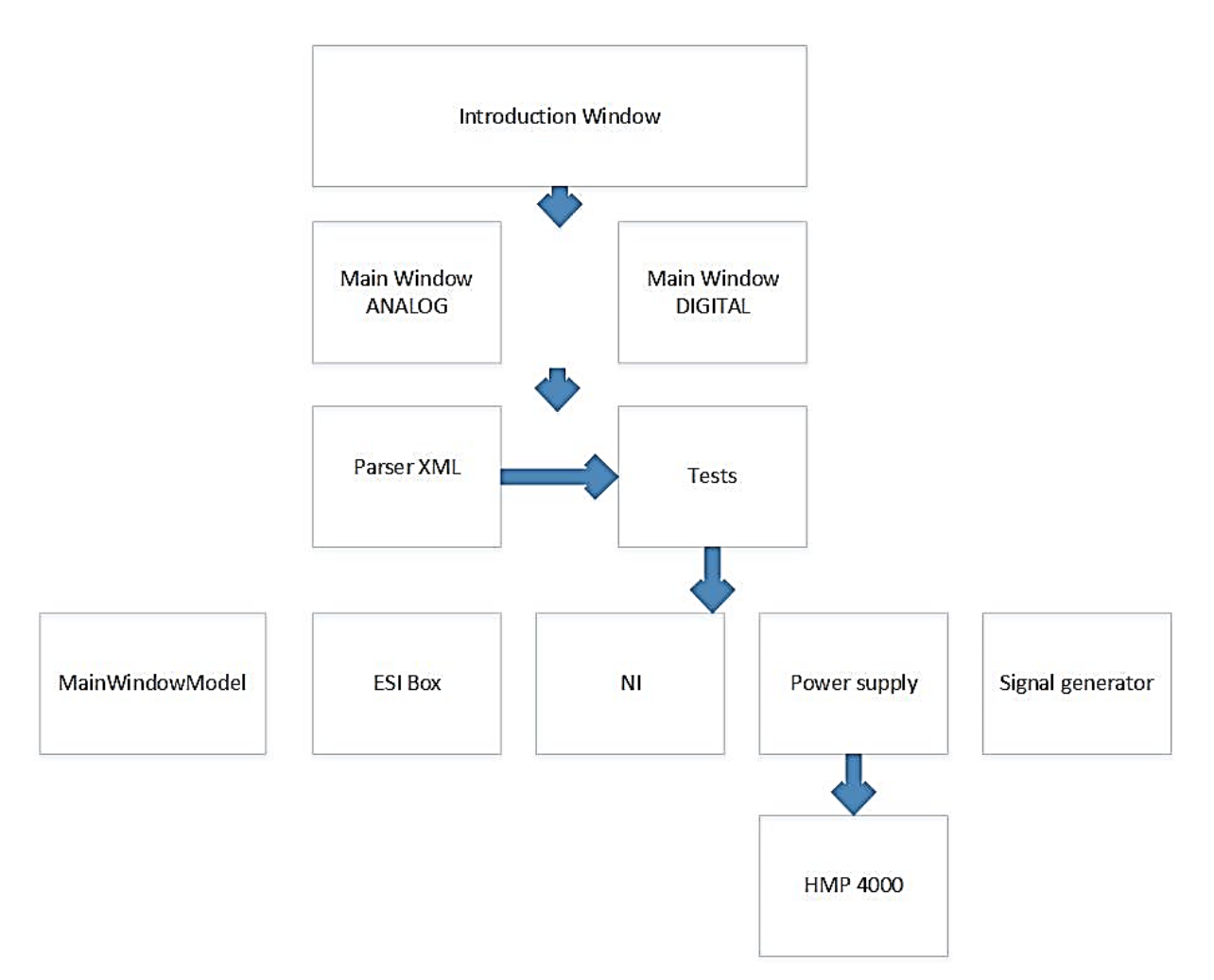

*Obrázek 46 - Objektový návrh aplikace (vytvořeno autorem diplomové práce)*

# **3.9 Vývoj aplikace**

#### **3.9.1 Komunikace a instalace ovladačů**

Na počátku vývoje bylo zapotřebí zvolit způsob komunikace s jednotlivými zařízeními a následná instalace potřebných ovladačů. Kromě generátoru signálu všechna zařízení mají vstup pro USB (Universal serial bus) rozhraní. Pro využití USB rozhraní také pro generátor signálu musel být využit převodník mezi sériovým rozhraním a USB.

Po pročtení veškerých manuálů k zařízením bylo zapotřebí nainstalovat ovladače pro jednotlivá zařízení, tak aby vyvíjený program mohl komunikovat se všemi zařízeními. Při instalaci ovladačů pro napájecí zdroj, ESI box a generátor signálu bylo potřeba po instalaci použít virtuální ovladač sériového portu, který přesměrovává veškerá data na USB rozhraní.

Nejvíce času trvala instalace potřebných ovladačů pro zařízení ESI box, které je obtížné nainstalovat na systému Windows 10 kvůli problému s digitálním podpisem ovladačů. Pro umožnění instalace ovladačů bylo zapotřebí při startu počítače přerušení bootovaní a následné zvolení volby pro povolení instalace ovladačů bez podpisu. Na obrázku níže je vidět úspěšná instalace ovladačů k zařízení ESI box, kdy na portu COM 5 se nachází kanál pro posílání příkazů zařízení a na portu COM 6 kanál pro vyčítání dat ze senzoru. Níže je také možné vidět nainstalovaný ovladač pro napájecí zdroj. Dalším problém, který se vyskytl, nastal u zařízení od National Instruments z důvodu chybějícího .NET frameworku, který musel být doinstalován.

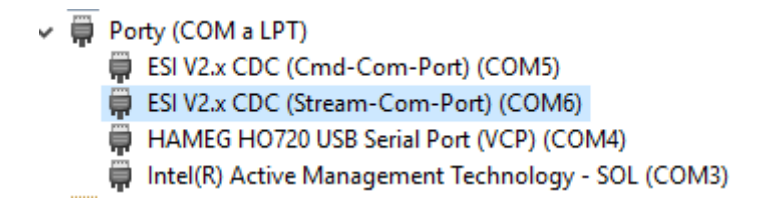

*Obrázek 47 - Nainstalované ovladače napájecího zdroje a ESI boxu*

Po úspěšné instalaci veškerých ovladačů dalším logickým úkolem, který následoval, bylo vyzkoušení komunikace se zařízeními prostřednictvím softwarové aplikace. Tento velmi důležitý krok byl zároveň jedním z nejvíce časově náročných úkolů, kdy ne všechna zařízení měla dostupné ukázkové kódy, ze kterých by se pro vývoj dalo čerpat, a tak bylo nezbytné často postupovat metodou pokus-omyl.

Jedním z nejvíce náročných zařízení z pohledu komunikace mezi zařízením a

ovládacím programem bylo zařízení ESI box, u kterého dochází k častým aktualizacím knihoven ovladačů, a tak se mění funkčnost jednotlivých funkcí a také samotné dekódování SENT protokolu není jednoduchou záležitostí a vyžaduje značné znalosti protokolu. Jako opačný příklad mohu uvést zařízení od firmy National Instruments, které je použito pro získávání analogového signálu. Na stránkách<sup>3</sup> firmy National Instruments lze najít velký počet ukázkových kódu v jazyce C# pro různé aplikace a různé moduly.

Kromě samotné komunikace se zařízeními, bylo také nutností naučit se pracovat s technologiemi, které jsem se rozhodl využít při vytváření programu. Zejména volně dostupnou knihovnu OxyPlot pro vytváření grafů a knihovnu tříd WPF pro vytváření grafického rozhraní.

Následně po zvládnutí a pochopení základních principů veškerých knihoven bylo přistoupeno k založení samotného projektu a vytváření jednotlivých tříd dle objektového návrhu. Prvním krokem bylo založení projektu WPF aplikace ve vývojovém prostředí Microsoft Visual Studia a instalace balíčků OxyPlot pro WPF a Dynamic Data Display pro WPF, které slouží pro dynamické aktualizování měřených dat do grafu aplikace. Pro ovládání modulů od National Instrument bylo zapotřebí importovat do projektu reference na knihovny *NationalInstruments.Common* a *NationalInstruments.DAQmx*. To samé pouze ve větším počtu bylo potřeba i pro zařízení ESI box, kde se implementují následující knihovny *ASIC\_DLL\_Interface*, *Bosch.AnalogDecoder*, *Bosch.AnalogDocu*, *Bosch.ASIC.Applications*, *Bosch.Common*, *Bosch.DeviceLibrary*, *Bosch.LIN*, *Bosch.MathLib*, *Bosch.SENT*, *IntelliLock.Licensing* a *Interop.NetFwTypeLib*.

Z důvodu modulárnosti výsledné aplikace jsem se rozhodl definovat veškeré testy pomocí XML. Struktura v tomto jazyce umožňuje jednoduché modifikování parametrů využitých pro provedení testů a je obecná pro veškeré testy, které se momentálně provádějí. Na *obrázku 48* je možno vidět definovanou strukturu, kdy v atributu *nameTest* tagu *ParserXML*, který uvozuje celou definici testu, se nachází název příslušného testu. Tag jménem *testCase* slouží k odlišení případného odvozeného testu, kdy se například sekvence testu liší dle případu aplikace. Dalšími tagy jsou definice napětí, časů trvání, počtu cyklů a gradientů, tak jak jsou v normě LV 124 definovány.

1

<sup>3</sup> http://www.ni.com/cs-cz.html

```
<?xml version="1.0" encoding="utf-8"?>
<ParserXML xmlns:xsi="http://www.w3.org/2001/XMLSchema-
instance" xmlns:xsd="http://www.w3.org/2001/XMLSchema"
nameTest="E-04 Jump start">
  <testCase>0</testCase>
  \langleumax>26 </umax>
  \langleumin>10.8</umin>
  \langle u \ 1 \rangle 0 \langle u \ 1 \rangle\overline{\text{upp}} > 0 </u pp>
  5 < t 1>605/t 1>
  5\times 12 > 0 < t 2>
  <t 3>0 </t 3>
  <break cycles>0</break cycles>
  <sweep duration>0</sweep duration>
  <gradient_U_1>0</gradient_U_1><br><gradient_U_2>0</gradient_U_2>
  <number cycles>3</number cycles>
\langle/ParserXML>
```
*Obrázek 48- Struktura testu v XML*

#### **3.9.2 Grafické uživatelské rozhraní**

Vyřešením veškerých importů potřebných knihoven a rozhodnutím ohledně definice samotných testů nic nebránilo pokračování ve vývoji aplikace.

Protože program musí umožnit měření výstupního signálu jak z analogových, tak digitálních senzorů je zapotřebí tuto možnost implementovat. Prvním grafickým rozhraním pro komunikaci s uživatelem aplikace napsané pomocí jazyka XAML je tak volba mezi analogovým či digitálním senzorem (*obrázek 49*).

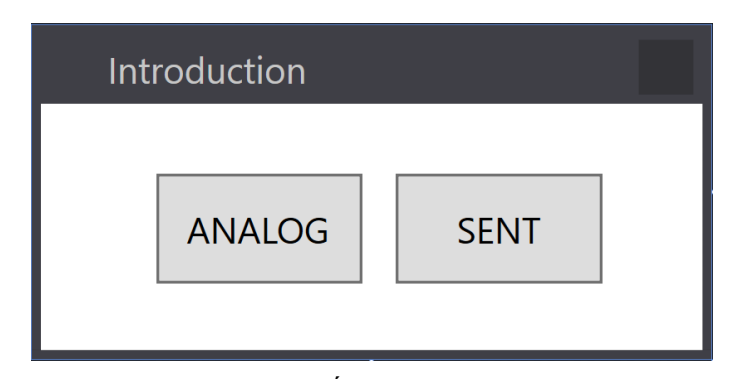

*Obrázek 49- Úvodní okno aplikace*

Dle zvolené možnosti dojde k načtení dalšího uživatelského rozhraní, a to konkrétně pro měření analogových senzorů (*obrázek 50*) či digitálních senzorů (*obrázek 52*).

Grafické rozhraní pro analogové senzory *(obrázek 50)* nabízí mnoho možností pro uživatele. První volbou je zvolení fyzického kanálu, ze kterého chceme měřit analogový signál. Analogový modul od firmy National Instruments nabízí v jediném modulu připojení až 32 kanálů, a tak je nutností mít možnost volby mezi jednotlivými kanály. Po zvolení správného kanálu, na který je připojen výstup našeho analogového senzoru je zapotřebí volbu z menu potvrdit tlačítkem "*Change interface*", po kterém dojde k aktualizaci grafu zobrazovaného v prostřední části aplikace nazvané "*Voltage chart*" dle měřeného napětí ze zvoleného kanálu.

Další možností pro uživatele, která není nutná pro samotné elektrické testy, ale umožňuje uživateli využití reléového modulu pro vlastní účely, je volba kanálu pro reléový modul a zapnutí či případné vypnutí vybraného portu reléového modulu. Volba se provádí v pravé části uživatelského rozhraní nazvané "*Relay card*" a nastavení příslušného portu se provádí pomocí tlačítka "*Set DIG value*", následně podle současného nastavení vybraného portu se provede opačná operace, takže pokud byl port v zapnutém stavu, dojde k jeho vypnutí a opačně. Dále se v levé části aplikace nachází volba příslušného elektrického testu dle normy LV 124. Po volbě testu z nabídky možností dojde k nastavení všech příslušných zařízení a v pravé části okna aplikace se vypíší jednotlivé parametry zvoleného testu včetně jména testu.

Parametry testu není možné přímo v aplikaci změnit. Tato možnost je přidělena pouze odpovědné osobě, která parametry testů může měnit přímo v načítaném XML souboru. Mezi další možnosti pro uživatele patří zastavení prováděného testu tlačítkem s názvem "*STOP test*", pořízení screenshotu grafu se zobrazovanými hodnotami tlačítkem "*Screen*" a také funkce, která znovu zaměří zobrazovanou část grafu dle měřených hodnot, pokud došlo například k přiblížení určité části zobrazovaných hodnot obsluhou aplikace, přiřazené tlačítku "*Autoscale*". Poslední nepopsaná část nazvaná "*Statistic*" grafického rozhraní pro uživatele nacházející se v dolní pravé části programu nabízí přehled minimální a maximální měřené hodnoty a tlačítko "Start measurement", které po zmáčknutí uloží veškeré měřené hodnoty napětí od začátku spuštění zvoleného testu do textového souboru.

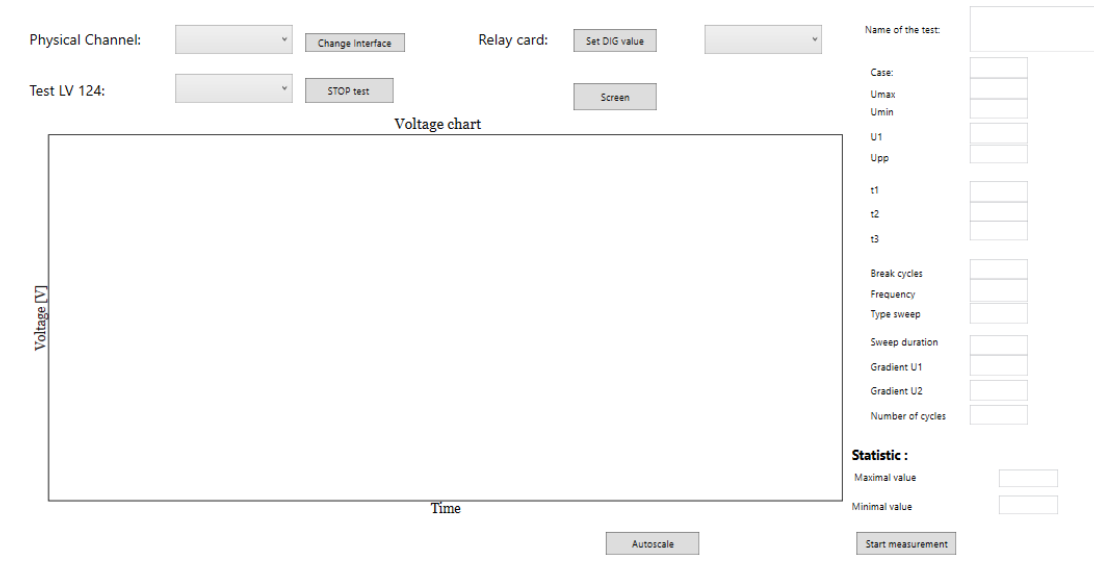

*Obrázek 50 - Grafické uživatelské rozhraní pro analogové senzory*

Grafické rozhraní pro digitální senzory (*obrázek 52*) se od rozhraní pro analogové senzory liší dvěma textovými poli. V levém textovém poli je vypisován stav komunikace s ESI boxem, a tak jsme informováni o případných problémech během vyčítání dat. V pravém textovém poli zase dochází k výpisu, zda načtení příslušného konfiguračního souboru, zvoleného po volbě tlačítka "*Choose INI file*", proběhlo v pořádku. Konfigurační soubor je nutné zvolit před prováděním testů, tak aby byl výstup ze senzoru dekódován správně. Každý typ senzoru má vlastní konfigurační soubor, v němž je definováno jaká data se nachází na kterém kanálu a nabízí moţnost výběru dat, která chceme dekódovat. Na *obrázku 51* můţeme vidět ukázku části konfiguračního souboru ve formátu XML.

```
<?xml version="1.0" encoding="UTF-8"?>
<SentDecoderConfiguration
xmlns:xsi="http://www.w3.org/2001/XMLSchema-instance"
xmlns:xsd="http://www.w3.org/2001/XMLSchema"
Type="Bosch.SENT.SentDecoderConfiguration"
Assembly="Bosch SENT">
  <AutoDetect>false</AutoDetect>
  <System Type="Bosch.SENT.SentSystem" Assembly="Bosch.SENT">
    <TicTime>1.2E-05</TicTime>
    <Nibbles>8</Nibbles>
    <ConstantFrame>true</ConstantFrame>
    <FramePeriod>0</FramePeriod>
    <EnableFastChannelMultiplexing>false
</EnableFastChannelMultiplexing>
  </System>
  <FastChannels>
    <FastChannelInfo Type="Bosch.SENT.FastChannelInfo"
Assembly="Bosch.SENT">
      <Name>P</Name>
      <Description>Drucksignal</Description>
      <Type>ApplicationData</Type>
-rype="ppirication paternal values"<br>Scaling" xsitivpe="LinearScaling"<br>Type="Bosch.Common.DataTypes.LinearScaling"
Assembly="Bosch.Common">
        <Unit>None</Unit>
        <Offset>0</Offset>
         <Factor>1</Factor>
      </Scaling>
```
*Obrázek 51 - Struktura konfiguračního souboru (INI)* 

Po výběru správného souboru dojde k načtení do zařízení ESI box, ve kterém dochází k samotnému dekódování.

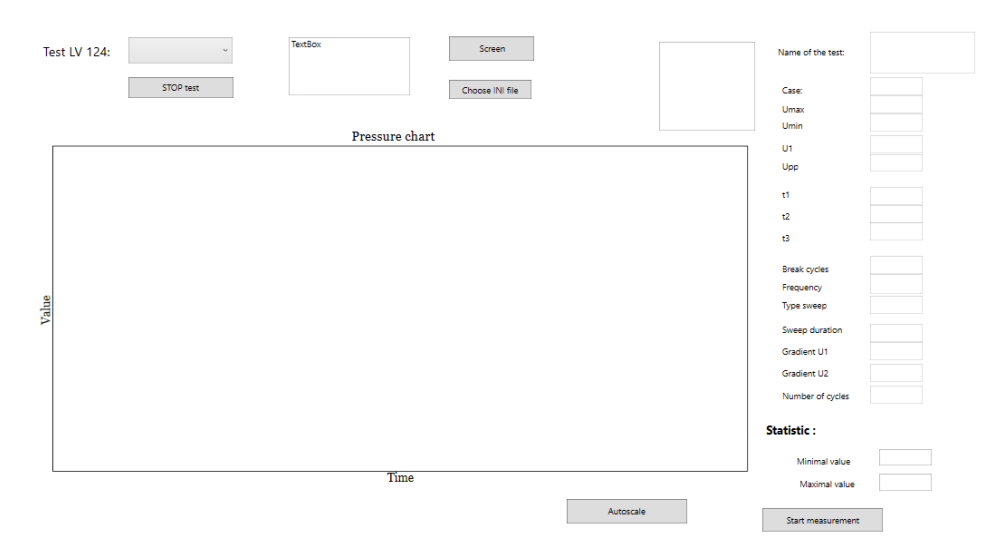

*Obrázek 52- Grafické uživatelské rozhraní pro digitální senzory*

Při startu aplikace a po zvolení možnosti měření pro analogové senzory společně s výběrem správného fyzického kanálu, na kterém je připojen měřený signál ze senzoru, vypadá vzhled grafického uţivatelského rozhraní jako na *obrázku 53*.

V uvedeném příkladě můžeme vidět měřený šum z napájecího zdroje při jeho vypnutém stavu po připojení na vstup analogového modulu a také minimální a maximální měřenou hodnotu napětí. Na ose x je zobrazován aktuální systémový čas a na ose y hodnota napětí ve voltech.

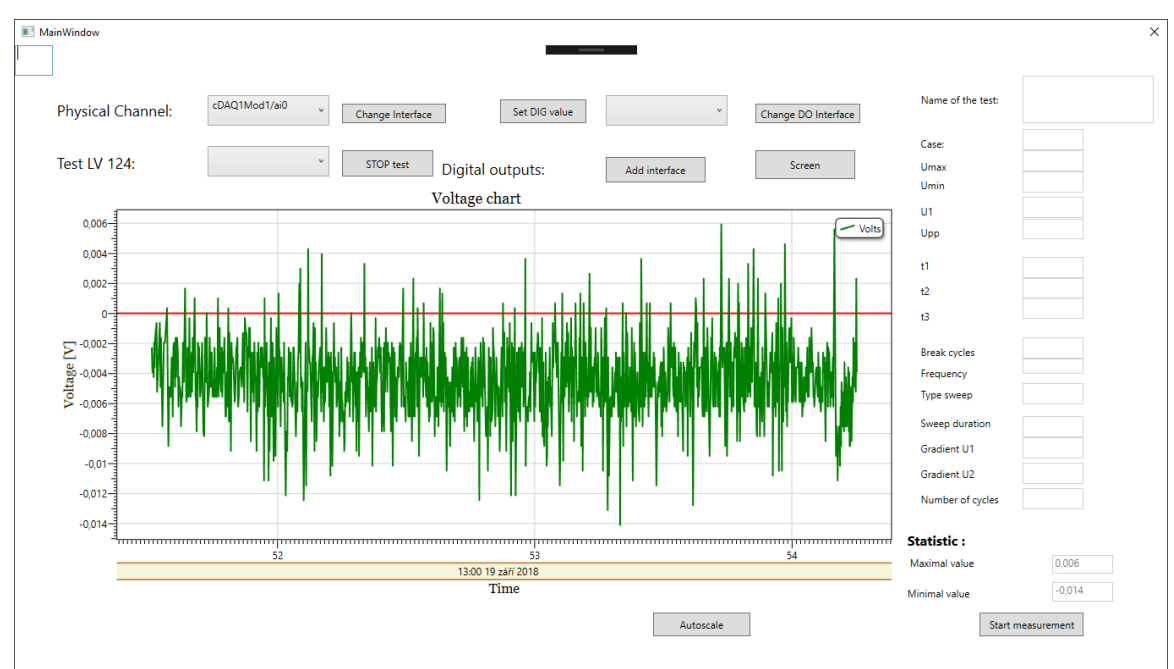

*Obrázek 53- Ukázka zobrazování měřených dat v grafu*

#### **3.9.3 Třídy a jejich funkce**

V této podkapitole je popsána funkce tříd schovaných za uživatelským grafickým rozhraním. Na *obrázku 54* jsou zobrazeny jednotlivé třídy, tak jak se nachází v projektu aplikace. Popis tříd a jejich funkcí začneme popisovat z pohledu uživatele, tak jak dojde ke spuštění programu a jednotlivé třídy se zapojují svojí činností do provedení požadované úlohy.

Po spuštění programu uživatelem dojde k načtení úvodního okna, které je reprezentované třídou "*introduction\_window*". Kromě jednoduchého kódu v jazyce XAML pro grafickou část se ve funkční části kódu nachází pouhé spuštění následující okna dle zmáčknutého tlačítka. Na základě předcházející volby dochází ke spuštění grafického rozhraní pro analogové senzory, které je specifikované ve třídě "*MainWindow*" či pro digitální senzory reprezentované třídou "*WindowDigital*".

Třídy se z funkčního hlediska liší zařízeními, která se při jejich výběru načítají, a kontroluje se jejich dostupnost na předdefinovaných portech. Konkrétně v případě zvolení měření analogových senzorů dochází kromě ověření komunikace s napájecím zdrojem, generátorem signálu, které je stejné jak pro analogovou tak digitální verzi, i k ověření komunikace se zařízením NI-Compact DAQ a moduly (analogový modul a reléový modul) v něm umístěných a reprezentovaných třídou "*NI*".

Ve funkční implementaci třídy se nachází metody pro inicializaci jednotlivých prvků grafického rozhraní a jejich funkčnosti, společně s metodou pro dynamické zobrazování nových hodnot odebíraných z měřícího zařízení. V případě volby měření digitálního senzoru dochází oproti analogové variantě k načtení zařízení ESI box, které je nezbytné pro dekódování SENT protokolu a jeho implementaci lze najít ve třídě "*ESI\_box*".

Společně s načítáním grafického rozhraní pro uživatele se spouští třída "*ParserXML*", která inicializuje jednotlivé testy do XML formátu dle parametrů definovaných v normě LV 124, dále se stará o načítání existujících XML souborů s názvy testů a ukládání ve složce neexistujících XML souborů s testy. Pokud již samotný XML soubor ve složce existuje, nepřepisují se hodnoty parametrů v něm uvedené například po naší modifikaci.

Po zvolení požadovaného elektrického testu uživatelem dochází k vytvoření objektu třídy "*Tests*", reprezentující vybraný test se všemi parametry, tak jak byl definován. Následně se dle čísla testu vybere funkční implementace testu. Podle zvoleného testu dojde k volání jednotlivých metod pro příslušná zařízení, kromě zmíněných zařízení implementovaných třídami "*NI*" a "*ESI\_box*" také třídy pro generátor signálu "*Signal\_generator*" a napájecí zdroj "PowerSupply"". Konkrétní metody, i nevyužité, pro konkrétní model zdroje využívaného v aplikaci lze najít ve třídě "*hmp4000*".

Poslední nepopsanou třídou v aplikaci je třída "*MainWindowModel*", která patří mezi jedny z nejdůležitějších, protože její úlohou je samotná reprezentace vykreslovaných dat. Objekt třídy je kolekcí objektů třídy "*VoltagePoint*", která je její vnořenou třídou a reprezentuje jednotlivé hodnoty napětí a času.

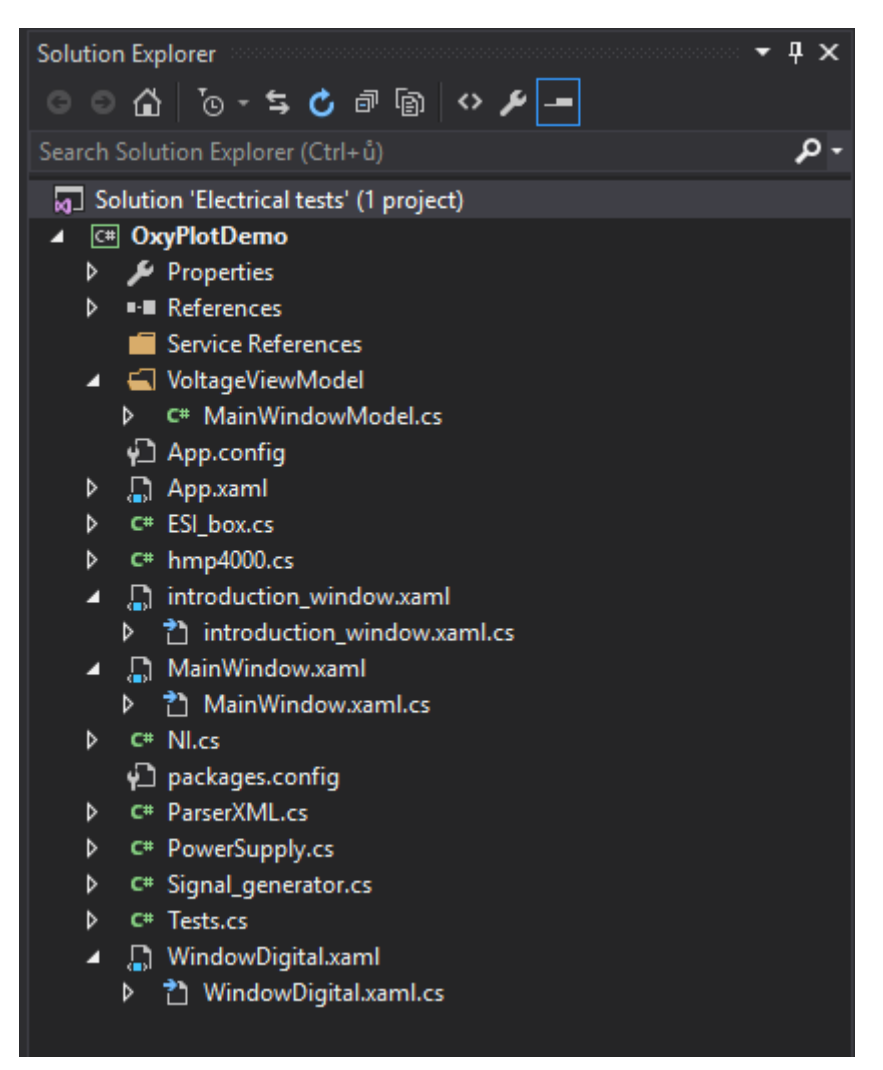

*Obrázek 54- Jednotlivé třídy v aplikaci*

## **3.10 Implementované testy a porovnání s původním řešením**

Po vytvoření grafických rozhraní pro analogové i digitální senzory a funkčnosti jednotlivých obsluhujících prvků bylo dalším krokem implementovat jednotlivé vybrané testy dle normy LV 124.

Před implementací testu E-10 Krátká přerušení (Short interruptions), který na rozdíl od většiny testů využívá i generátor signálu, byly prvními implementovanými testy E-07 Pomalý pokles a nárust napájecího napětí ( Slow decrease and increase of the supply voltage) a E-08 Pomalý pokles a náhlý nárust napájecího napětí (Slow decrease, abrupt increase of the supply voltage). Oba zmíněné testy využívají kromě zařízení pro záznam výstupního signálu ze senzoru pouze napájecí zdroj, a tak jsou ideální pro vyzkoušení funkčnosti konceptu aplikace.

## **3.10.1 Implementace testu E-07 Pomalý pokles a nárůst napájecího napětí ( Slow decrease and increase of the supply voltage)**

Na *obrázku* 55 můžeme vidět grafické rozhraní pro analogové senzory. Po zvolení implementovaného testu dochází k nastavení sekvence změny napájecího napětí pro napěťový zdroj. Výstupní napětí vybraného analogového senzoru má hodnotu 0,5 V při atmosférickému tlaku a napájecím napětí 5 V. V grafu můžeme vidět, že po nastavení testu, při němž dojde k zapnutí napájecího zdroje, se výstupní napětí senzoru změnilo na správnou hodnotu 0,5 V. Následně dochází každých 10 s ke změně napájecího napětí o hodnotu 0,5 V. Dále můžeme vidět, že po opětovném dosažení úrovně napájecího napětí 4,5 V je senzor opět funkční a lze naměřit odpovídající výstupní napětí.

Pro porovnání průběhu výstupního napětí senzoru se změnou napájecího napětí zdroje slouţí *obrázek 56*, na kterém je viditelné nastavené napájecí napětí zdroje. Na *obrázku 57* je zobrazen výstupní signál z digitálního senzoru, tak jak je dekódován zařízením ESI box pomocí konfiguračního souboru "*INI file*". V době, kdy senzor nemá dostatečné napájení, a tak neposkytuje výstupní hodnoty, je hodnota ze senzoru nastavena na hodnotu 5 000. Zařízení ESI box pracuje tím způsobem, že pokud není senzor napájen dostatečným napětím, je zařízením poskytována stejná hodnota výstupní signálu ze senzoru, kterou poskytoval v době, kdy bylo napájení dostatečné. Pro odlišení výstupních hodnot ze senzoru je potřeba vyčítat časové známky odebíraných hodnot ze senzoru a na základě neměnící se časové známky rozeznat, že senzor neposkytuje správnou hodnotu výstupního signálu, a nastavit ji na

hodnotu 5 000. Po opětovném dosažení dostatečného napájecího napětí senzoru se na výstupu senzoru objeví hodnota pohybující se okolo hodnoty 612, která zhruba odpovídá atmosférickému tlaku. Je viditelné, že při dosažení určité hodnoty napájecího napětí senzoru (odpovídající hodnotě cca. 3,5 V), dojde u senzoru ke správné funkčnosti po krátkou dobu. Vlivem mírně kolísajícího napětí, kdy nastavená hodnota na zdroji se pohybuje kolem hodnoty, která je nezbytná pro správnou funkčnost rozhraní SENT dle specifikace dochází opět k nastavení výstupního signálu ze senzoru na hodnotu 5 000 a až při dosažení napájecího napětí vyššího než zmíněných 3,5 V senzor poskytuje odpovídající výstupní signál.

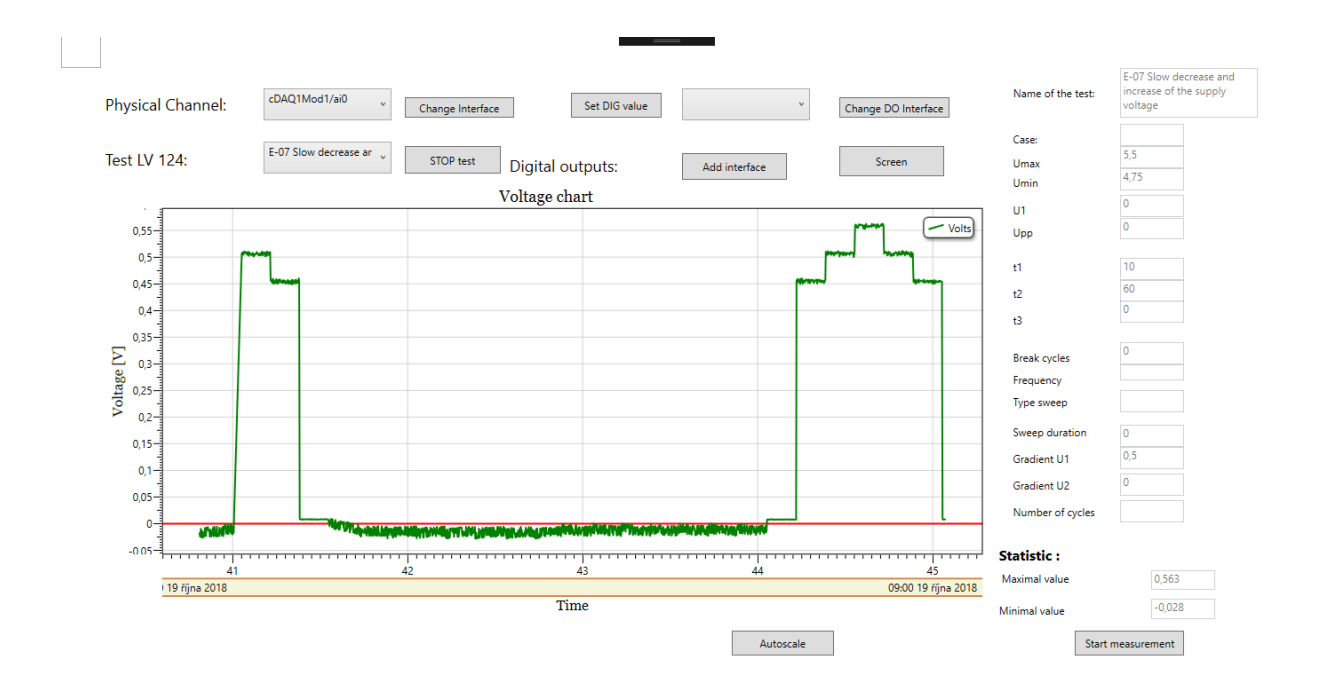

*Obrázek 55- Analogový senzor - E-07 Pomalý pokles a nárůst napájecího napětí*

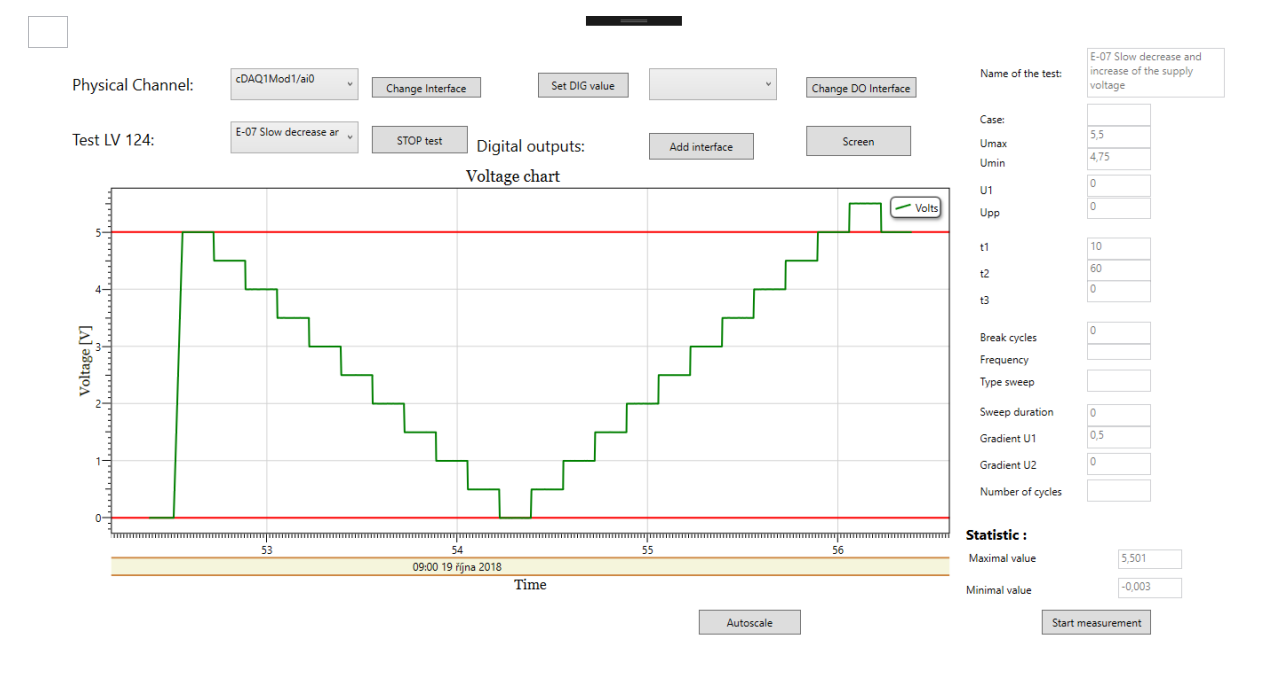

*Obrázek 56 - Napájecí zdroj - E-07 Pomalý pokles a nárůst napájecího napětí*

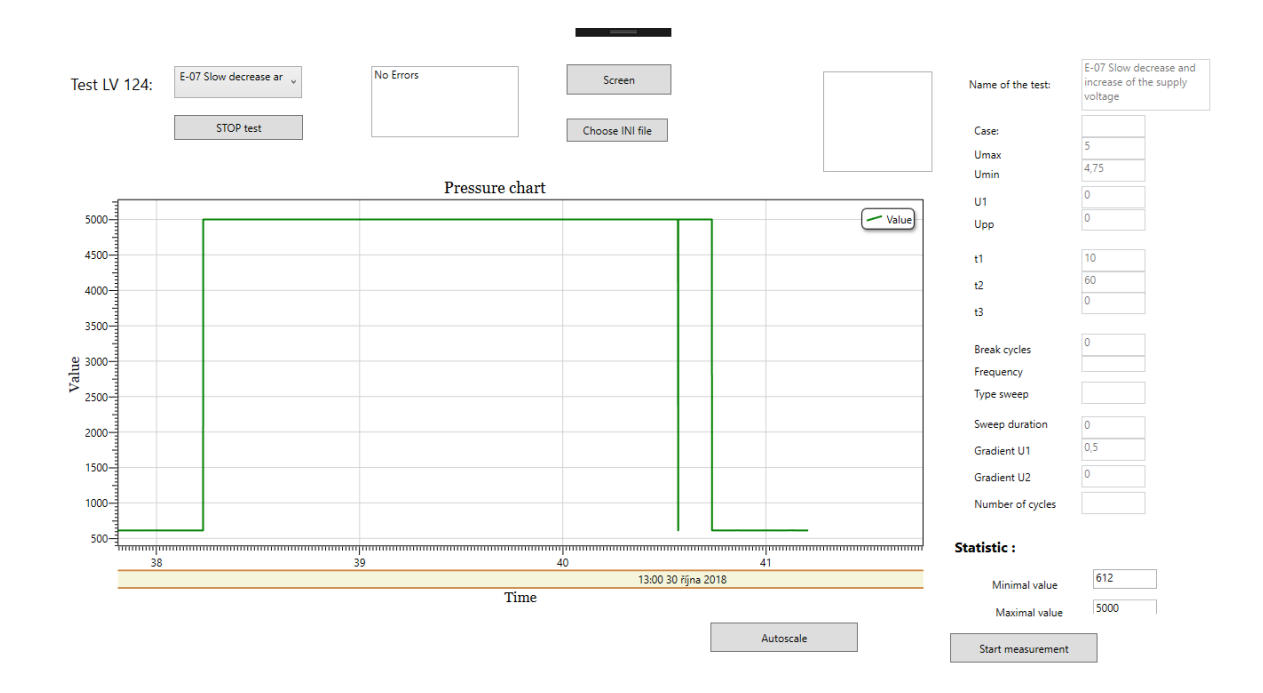

*Obrázek 57 - Digitální senzor - E-07 Pomalý pokles a nárust napájecího napětí*

## **3.10.2 Implementace testu E-08 Pomalý pokles a náhlý nárust napájecího napětí (Slow decrease, abrupt increase of the supply voltage)**

Stejně jako u předcházejícího testu můžeme na *obrázku* 58 vidět grafická rozhraní pro analogové senzory, kdy po zvolení implementovaného testu dochází k nastavení sekvence změny napájecího napětí pro napěťový zdroj. Test se od předcházejícího liší tím, že po dosažení hodnoty napětí napájecího napětí na úroveň 0 V, dochází k jeho náhlému zvýšení na úroveň Umax, které má v uvedeném příkladu dle hodnoty z XML souboru hodnotu 5,5 V. Pro porovnání průběhu výstupního napětí senzoru se změnou napájecího napětí zdroje slouží *obrázek 59*, kde je viditelné nastavené napájecí napětí zdroje.

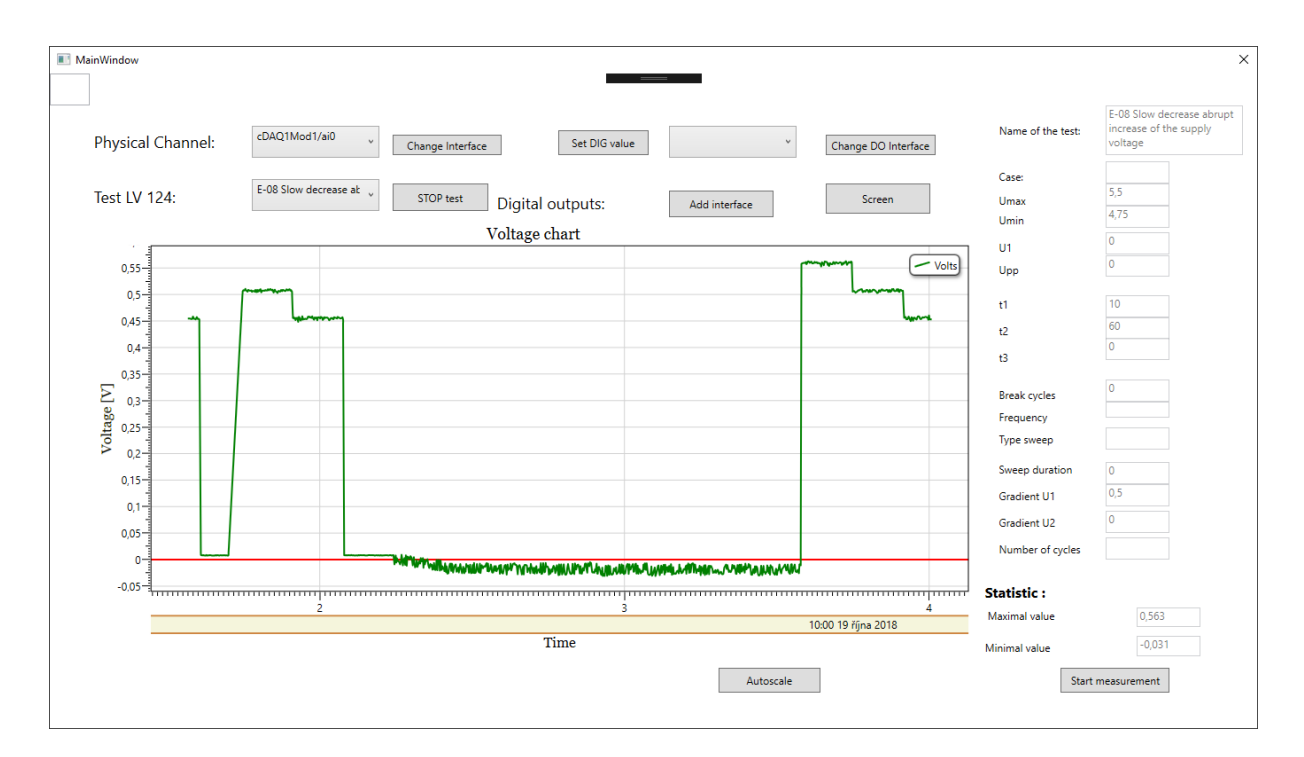

*Obrázek 58- Analogový senzor - E-08 Pomalý pokles a náhlý nárust napájecího napětí*

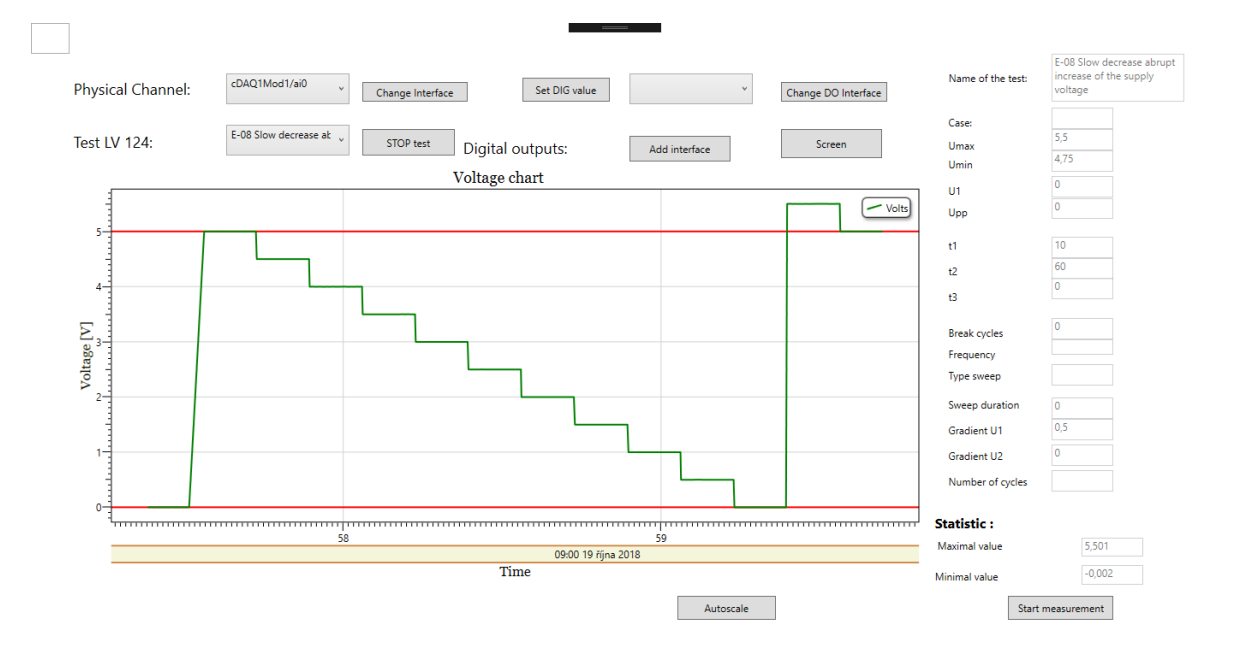

*Obrázek 59- Napájecí zdroj - E-08 Pomalý pokles a náhlý nárust napájecího napětí*

# **3.10.3 Implementace testu E-10 Krátká přerušení (Short interruptions)**

Prozatím posledním testem implementovaným v aplikaci je test E-10 Krátká přerušení (Short interruptions), který je popsán na začátku diplomové práce, kdy byl prováděn bez jakékoliv ovládací aplikace. Tento test na rozdíl od předcházejících využívá dvě dodatečná zařízení, a to konkrétně programovatelný generátor signálu TOE 7761 a elektronický přepínač TOE 9261. Na obrázku 60 můžeme vidět veškerá zařízení, která jsou ovládaná programem, pouze osciloskop slouží ke kontrole programem nastavených pulzů.

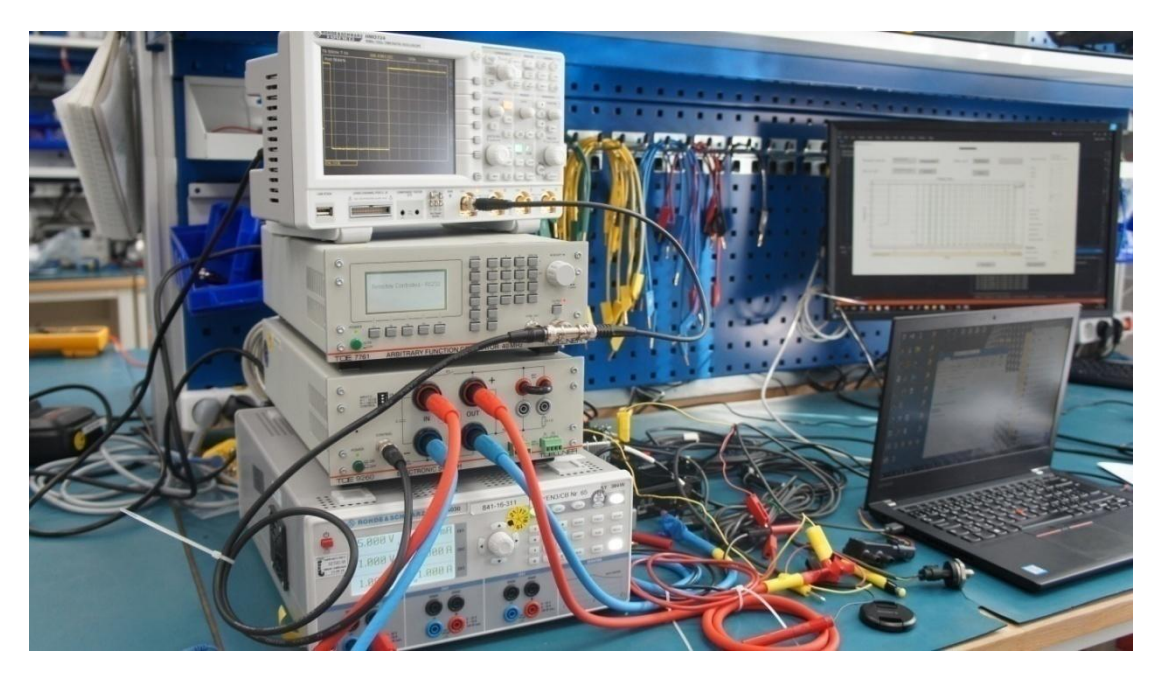

*Obrázek 60 - Zařízení pro provedení testu (fotoautor)*

Zařízení TOE 7761 a TOE 9261 jsou nutná pro provedení testu. Aplikace po nastavení samotného pulzu na generátoru signálu, dále automaticky mění nastavení doby trvání pulzu a tak i ovládá doby sepnutí elektronického přepínače a tím řídí dobu trvání přerušení napájecího signálu senzoru. Veškeré volitelné parametry jsou nastaveny dle příslušného XML souboru a lze jejich parametry, jako jsou doba trvání pulzu, čekání mezi pulzy a krok změny doby trvání pulzu, změnit dle aktuální potřeby. Během testu lze jako u předcházejících testů zaznamenávat jak jednotlivé měřené hodnoty, tak i zobrazované grafy.

Test samotný je implementován v pěti verzích (každá verze testu se nachází v samostatném XML souboru) lišících se přednastavenými parametry přesně tak, jak je uvedeno v normě LV 124, tak aby uživatel nemusel modifikovat parametry testu, pokud je požadavkem provést test dle této normy.

Na *obrázku 61* lze vidět přímo měřené napětí napájecího zdroje s viditelnými poklesy napětí na hodnotu 0 V, ke kterým dochází tehdy, když elektronický přepínač rozepne obvod. Můžeme si také povšimnout, že doba rozepnutí obvodu se s každým nastaveným pulzem mění, tak jak je popsáno i v normě LV 124.

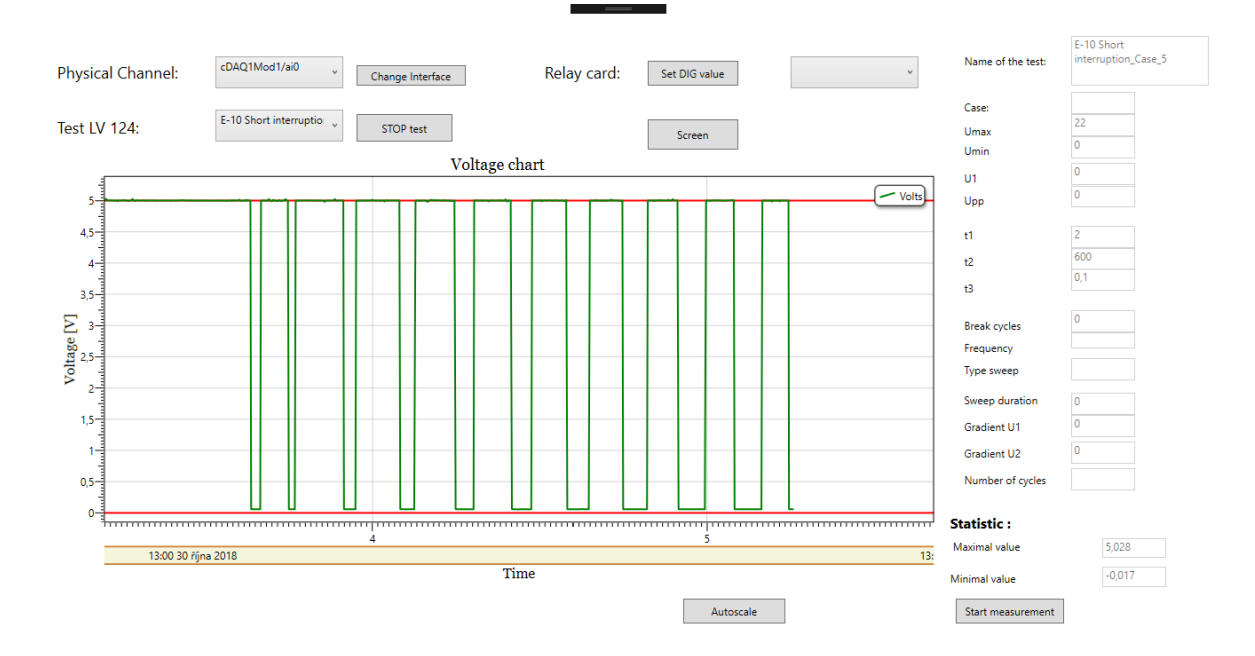

*Obrázek 61- Napětí napájecí zdroje během testu E-10 Krátká přerušení (Short interruptions)*

# **3.11 Porovnání aplikace x původní postup**

Posledním krokem ve vývoji aplikace bylo otestování aplikace v provozu a odladění případných nedostatků. Pro porovnání využijeme test E-10 Krátká přerušení (Short interruptions) dle normy LV 124, který je v diplomové práci popsán pomocí obou způsobů provedení.

Po prvních testech programu lze říci, že zatímco provedení testu průvodním způsobem bez použití aplikace pro nastavení jednotlivých zařízení trvalo provedení testu okolo 5 hodin čistého času bez přípravy zapojení jednotlivých zařízení, tak při pouţití ovládací aplikace trvalo provedení stejného testu přibližně 30 minut. Značná úspora času umožňuje provádění více testů během jedné pracovní směny.

Další nespornou výhodou použití aplikace je, že kvalifikace osoby, která ovládá aplikaci, nemusí být na tak vysoké úrovni jako při předchozím provedení, kdy bylo zapotřebí každý pulz přednastavit na generátoru signálu a umět nastavit zařízení pro záznam výstupního signálu senzoru, ať už analogového či digitálního. Veškeré zmíněné činnosti vyžadují mnohem vyšší kvalifikaci a čas na zaškolení. Dále je zapotřebí naučit se ovládat jednotlivá zařízení, a také je tento způsob více náchylný na chybu způsobenou obsluhou zařízení. V současné době tak na místo testovacího inženýra je test prováděn technikem, který pouze poskytne data testovacímu inženýrovi k vyhodnocení po skončení testu. Tím došlo k další úspoře v nákladech na provedení testu. Pro přehlednost jsou jednotlivé výhody použití ovládající aplikace shrnuty v *tabulce 33*.

| Kritéria                    | Provedení za použití aplikace                                                                                                    | Provedení bez aplikace                                                                                                    |
|-----------------------------|----------------------------------------------------------------------------------------------------|----------------------------------------------------------------------------------------------------|
| Časová náročnost            | Nízká ( $\approx$ 0,5 h)                                                                                                    | Vysoká ( $\approx$ 5 h)                                                                                                    |
| Jednoduchost obsluhy        | Poměrně vysoká snadnost obsluhy<br>aplikace nevyžaduje detailní<br>znalosti jednotlivých ovládajících<br>zařízení, a tak eliminuje počet<br>chyb způsobených obsluhou. | Nízká.<br>Vyžaduje<br>znalost<br>jednotlivých zařízení, a proto je<br>potřeba buď čas pro zaškolení<br>osoby provádějící test či pročtení<br>manuálů k zařízením. |
| Kvalifikace obsluhy         | Střední (technik)                                                                                                    | Vysoká (testovací inženýr)                                                                                                    |
| Cena provedení <sup>4</sup> | Cena provedení testu za použití aplikace vychází v porovnání s<br>předchozím způsobem 13x levněji                                                                      |                                                                                                    |

*Tabulka 7- Zhodnocení použití aplikace*

U zbývajících dvou testů, které jsou v současné době v programu implementovány,

<u>.</u>

<sup>4</sup> Cena je uvedena pouze v poměru na základě aktuálně platných sazeb v Robert Bosch spol. s.r.o. České Budějovice

není úspora času a tím i nákladů, tak markantní jako u zmíněného, ale i přesto došlo ke zvýšení komfortu provádění testů.

# **4 Závěr**

V první, teoretické části diplomové práce je analyzován aktuální stav provádění elektrických testů na oddělení PS-SD/EPS-Bj ve firmě Robert Bosch spol s r.o. a alternativní možnost provádění testů zakoupením již hotového řešení. Na uvedenou část navazuje popis vývoje elektrických systémů ve vozidle do současnosti včetně, ukázky jednotlivých zátěží, které se pro elektrické komponenty ve vozidle vyskytují. Cílem celé kapitoly je poskytnout čtenářovi širší pohled na celou problematiku elektrických testů a ukázat vzrůstající důležitost provádění elektrických testů. Následně jsou popsány jednotlivé elektrické testy dle normy LV 124 včetně důvodů jejich provádění. Na konci kapitoly jsou následně vybrány testy vhodné pro implementaci do programu.

V další části je uveden nezbytný popis testovaných senzorů, kde je popsán jak samotný princip tlakových senzorů, včetně druhů komunikací, tak i jejich samotné použití v praxi. Dále jsou popsána zařízení z laboratoře oddělení PS-SD/EPS-Bj, která jsou ovládaná pomocí vyvinutého programu společně s popisem technologií použitých při vývoji programu.

Poslední část diplomové práce popisuje výsledný program včetně ukázek z použití aplikace, a následně je řešení porovnáno s původním postupem, který nevyužíval žádné komplexní programové řešení.

Výsledkem diplomové práce je tak komplexní aplikace, která zahrnuje ovládání až sedmi různých zařízení, která jsou nezbytná pro provádění elektrických testů. V současné verzi programu jsou implementovány tři elektrické testy, které byly využity pro testování aplikace v reálném provozu. Už po několika týdnech používání aplikace lze konstatovat, že výsledná aplikace výrazně snížila jak časovou náročnost provádění testů, tak i nároky na pracovníka provádějícího testy a celkový komfort pro obsluhujícího pracovníka v porovnání s předchozím řešením. Ve výsledku všechny zmíněné úspory vedou také ke značné úspoře nákladů.

Dalším cílem diplomové práce byl požadavek na modulárnost aplikace. Tento cíl se podařilo splnit jednak použitím XML formátu souborů, kde jsou uvedeny veškeré parametry testů a lze je tak jednoduše modifikovat i bez znalostí programování. Dále samotný návrh aplikace umožňuje v případě potřeby rozšíření o další elektrický test pouze modifikaci třídy "*Tests*", ze které už se pouze volají metody pro jednotlivá zařízení, a tak není potřeba žádný zásah do další struktury programu.

Po prvních testech aplikace a odladění nalezených chyb vznikl seznam možných dalších funkčností programu, tak aby umožňoval ještě více různých voleb vedoucích k většímu komfortu obsluhy. Dalšími funkcemi v plánovaném rozšíření programu o další testy budou například možnosti zobrazení více průběhů v jednom grafu, tak aby bylo možné sledovat společně s výstupem ze senzoru také napájecí napětí zdroje, výpis aktuálně probíhajících kroků, které informují uživatele o aktuálním stavu probíhajícího testu.

Na závěr lze konstatovat, že výsledná aplikace splnila veškeré cíle, které byly na začátku stanoveny firmou Robert Bosch spol. s r.o.

# **5 Zdroje**

[0] Interní prezentace RBCB

[1] Software Wave Control : TOELLNER Electronic Instrumente GmbH. *TOELLNER* [online]. Herdecke, 2017 [cit. 2018-09-21]. Dostupné z: https://www.toellner.de/wavecontrol

[2] G., Richter et al. *Motor-Vehicle batteries and Electrical Systems* [online]. Plochingen: Automotive Aftermarket Business Sector, 2002 [cit. 2018-08-20].

[3] QUINNELL, R., A. Automotive EMC: A moving target,Test & Measurement World, 2004, 4/1.

[4] DŘÍNOVSKÝ, J., FRÝZA, T., SVAČINA, J., KEJÍK, Z. RŮŽEK, V. *Elektromagnetická kompatibilita (encyklopedie )* [online].2010 [cit. 2018-09-21]. Dostupné z: http://www.radio.feec.vutbr.cz/emc/

[5] REIF, K., DIETSCHE K. H.. *Automotive handbook: Bosch - invented for life*. 8th ed., revised and extended. Chichester: John Wiley, 2011. ISBN 978-1-119-97556-4.

[6] R., Meyer et al. Alternators and starter motors [online]. Plochingen: Automotive Aftermarket Business Sector, 2003 [cit. 2018-08-20].

[7] LI, Ch.. Power Challenges Faced by Vehicle Applications. *Advantech white paper* [online]. , 1-10 [cit. 2018-09-21]. Dostupné z: http://www2.advantech.com.tw/eserviceapplied-

computing/newsletters/white%20paper/Power\_Challenges\_Faced\_by\_Vehicle\_Applications.p df

[8] DŘÍNOVSKÝ, J.. *Elektromagnetická kompatibilita: přednášky*. V Brně: Vysoké učení technické, Fakulta elektrotechniky a komunikačních technologií, Ústav radioelektroniky, 2010. ISBN 978-80-214-4202-3.

[9] *ISO 16750-2*. 3rd ed. Geneva: ISO copyright office, 2010.

[10] *LV 124*. Version 2.2 edition 2013-02-28. 2013.

[11] *EMC -Seminar Automotive 2015: EMTEST*. Kamen, 2015.

[12] MARTINEK, R. *Senzory v průmyslové praxi*. Praha: BEN - technická literatura, 2004. ISBN 80-7300-114-4.

[13] ĎAĎO, S. a KREIDL, M. *Senzory a měřicí obvody*. Praha: Vydavatelství ČVUT, 1996. ISBN 80-01-01500-9.

[14] KADLEC, K. *MĚŘENÍ A REGULACE TLAKU, KALIBRACE TLAKOMĚRŮ* [online]. Praha, 2008 [cit. 2018-09-23]. Dostupné z: https://docplayer.cz/16370045-I-vybrane-snimacetlaku.html. Příprava na laboratorní práci. VŠCHT.

[15] E., Zabler et al. *Automotive sensors* [online]. Plochingen: Automotive Aftermarket Business Sector, 2001 [cit. 2018-09-23].

[16] KADLEC, K.: *Snímače tlaku - principy, vlastnosti a použití (část 1- část 4)*. Automa, 2007, roč. 13

[17] VIRIUS, M., *C# pro zelenáče*. Praha: Neocortex, 2002. ISBN 80-86330-11-7.

[18]BROŽ, J. Základy fyzikálních měření. Praha: SPN, 1983. Učebnice pro vysoké školy (Státní pedagogické nakladatelství).

[19] HORDĚJČUK, V. Model-View-Controller. *Voho* [online]. Luxembourg [cit. 2018-10- 08]. Dostupné z: http://voho.eu/wiki/model-view-controller/

[20]HORÁK, M. ASP.NET MVC. *Človíčkův Weblog aneb Michal Horák bloguje* [online].2008[cit.2018-10-08].Dostupné

z:http://weblog.clovicek.net/data/soubory/ASP.NET%20MVC.pdf

[21] KRAJČOVIČ, J. *Windows Presentation Foundation a kytara*. České Budějovice, 2010. Bakalářská práce. Jihočeská univerzita v Českých Budějovicích, Pedagogická fakulta. Vedoucí práce Novák, V.

[22] KULIŠ, Vítězslav. *Technologie Windows Presentation Foundation*. České Budějovice, 2010. Bakalářská práce. Jihočeská univerzita v Českých Budějovicích, Pedagogická fakulta. Vedoucí práce Novák, V.

[23] *OxyPlot* [online]. [cit. 2018-10-08]. Dostupné z: http://www.oxyplot.org/

[24] *ISO 11452: Road vehicles - Component test method for electrical disturbances from narrowband radiatedelectromagnetic energy*. ISO Standard, parts 1 to 8, 1997 - 2007.

[25] OTÝPKA, M. Čidla v automobilu a jejich poslání 2. díl. *Centrum odborné přípravy technické Kroměříž* [online]. Kroměříž [cit. 2018-10-10]. Dostupné z: https://coptkm.cz/portal/?action=2&doc=44675

[26] Decoding a SENT Protocol Signal. Teledyne Lecroy [online]. 2013 [cit. 2018-10-10]. Dostupné z: http://teledynelecroy.com/doc/decoding-a-sent-protocol-signal

[27] HÄBERLE, H. O. *Průmyslová elektronika a informační technologie*. Praha: Europa-Sobotáles, 2003. ISBN 80-86706-04-4.

[28] GROSS, Ch. *Beginning C# 2008: from novice to professional*. Berkeley: Apress, c2007. ISBN 978-1-4302-1033-7.

[29] Wikipedia: Extensible Markup Language. *Wikipedia* [online]. 2018 [cit. 2018-11-03]. Dostupné z: https://cs.wikipedia.org/wiki/Extensible\_Markup\_Language

[30] Zdroják: Úvod do architektury MVC. *Zdroják* [online]. [cit. 2018-11-03]. Dostupné z: https://www.zdrojak.cz/clanky/uvod-do-architektury-mvc/
## **Přílohy**

1. Vytvořený program na CD